D01098501B

# TASCAM **TEAC PROFESSIONAL**

# **DR-680 Portable Multitrack Recorder**

# 取扱説明書

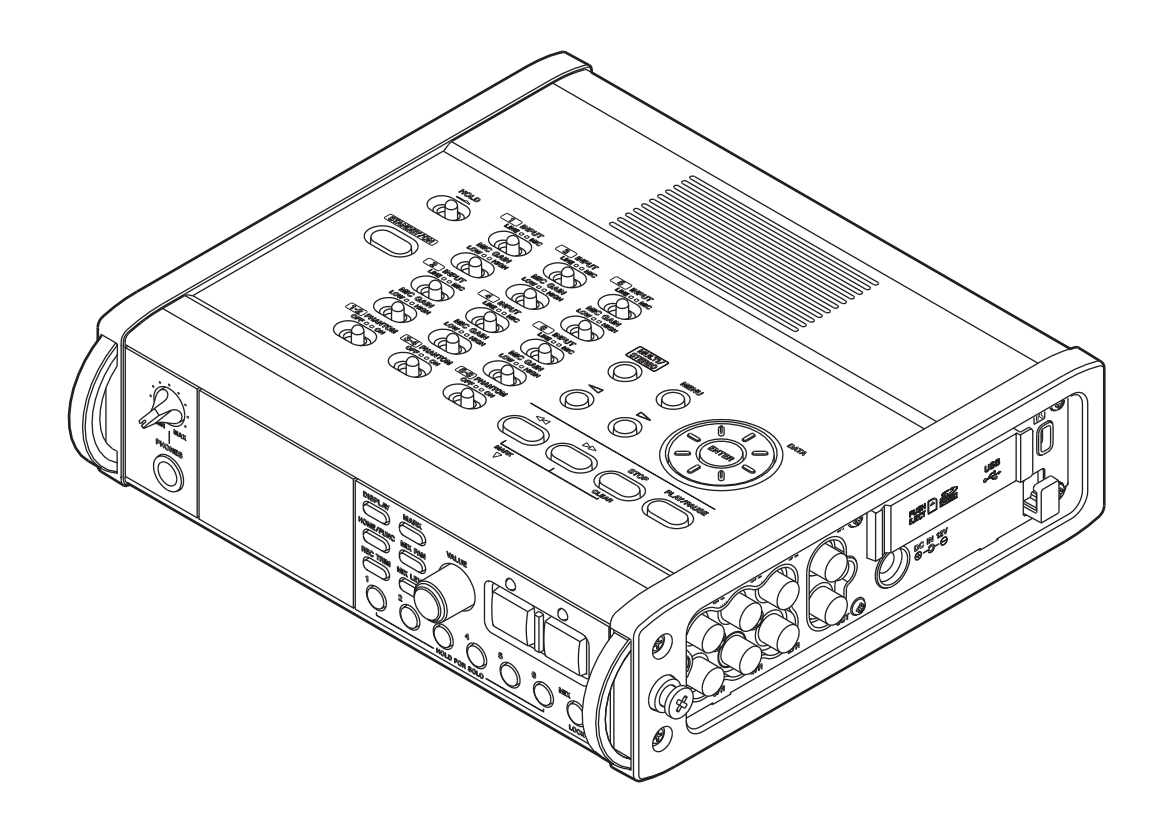

# 安全にお使いいただくために

この取扱説明書の表示は、製品を安全に正しくお使いいただき、あなたや他の人々への危害や財産へ の損害を未然に防止するために、いろいろな絵表示をしています。その表示と意味は、次のようにな っています。内容をよく理解してから本文をお読みください。

# 表示の意味

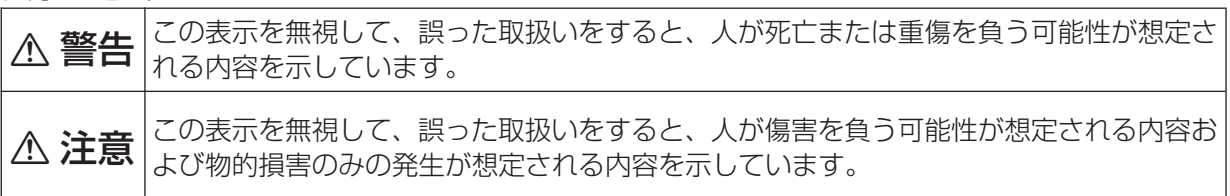

# 絵表示の例

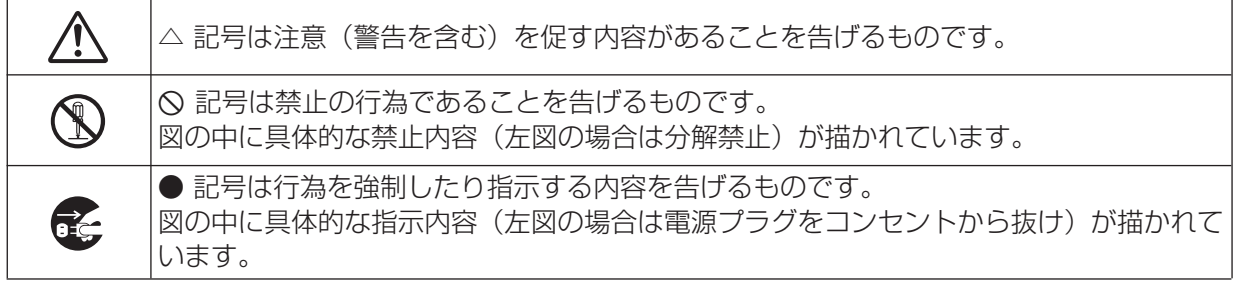

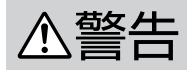

万一、煙が出ている、変なにおいや音がするなどの異常状態のまま使用すると、火災・感 電の原因となります。すぐに機器本体の電源スイッチを切り、ACアダプター使用時には ACアダプターの電源プラグをコンセントから抜いてください。煙が出なくなるのを確認 して販売店またはティアック修理センターに修理をご依頼ください。

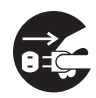

**ó**

万一機器の内部に異物や水などが入った場合は、まず機器本体の電源スイッチを切り、 ACアダプター使用時にはACアダプターの電源プラグをコンセントから抜いて、販売店ま たはティアック修理センターにご連絡ください。そのまま使用すると火災・感電の原因と なります。 万一、この機器を落としたり、キャビネットを破損した場合は、機器本体の電源スイッチ を切り、ACアダプター使用時にはACアダプターの電源プラグをコンセントから抜いて、 販売店またはティアック修理センターにご連絡ください。そのまま使用すると火災・感電 の原因となります。 ACアダプター用電源コードが傷んだら(芯線の露出、断線など)販売店またはティアック 修理センターに交換をご依頼ください。そのまま使用すると火災・感電の原因となります。 ACアダプターの電源プラグの刃および刃の付近にほこりや金属物が付着している場合は、 電源プラグを抜いてから乾いた布で取り除いてください。そのまま使用すると火災・感電 の原因となります。 この機器を設置する場合は、壁から20cm以上の間隔をおいてください。また、放熱をよ くするために、他の機器との間は少し離して置いてください。ラックなどに入れるときは、 機器の天面から5cm以上、背面から10cm以上のすきまをあけてください。内部に熱が こもり、火災の原因となります。

# **不警告**

**í**

**è**

この機器の隙間などから内部に金属類や燃えやすいものなどを差し込んだり、落とし込ん だりしないでください。火災・感電の原因となります。

この機器の上に小さな金属物を置かないでください。中に入った場合は、火災・感電の原 因となります。

ACアダプターの電源プラグ、およびコードの上に重いものをのせたり、コードが本機の 下敷きにならないようにしてください。コードに傷がついて、火災・感電の原因となります。

ACアダプター用電源コードを傷つけたり、加工したり、無理に曲げたり、ねじったり、 引っ張ったり、加熱したりしないでください。コードが破損して、火災・感電の原因とな ります。

船舶などの直流(DC)電源には、接続しないでください。火災・感電の原因となります。

航空機の運航の安全に支障を及ぼすおそれがあるため、離着陸時の使用は航空法令により 制限されていますので、離着陸時は本機の電源をお切りください。

この機器を絶対に分解しないでください。感電の原因となります。内部の点検・修理は、 販売店またはティアック修理センターにご依頼ください。

この機器を改造しないでください。火災・感電の原因となります。

この機器の上に花びんや水などの入った容器や小さな金属物を置かないでください。こぼ れたり、中に入った場合は、火災・感電の原因となります。

# 安全にお使いいただくために

# △注意

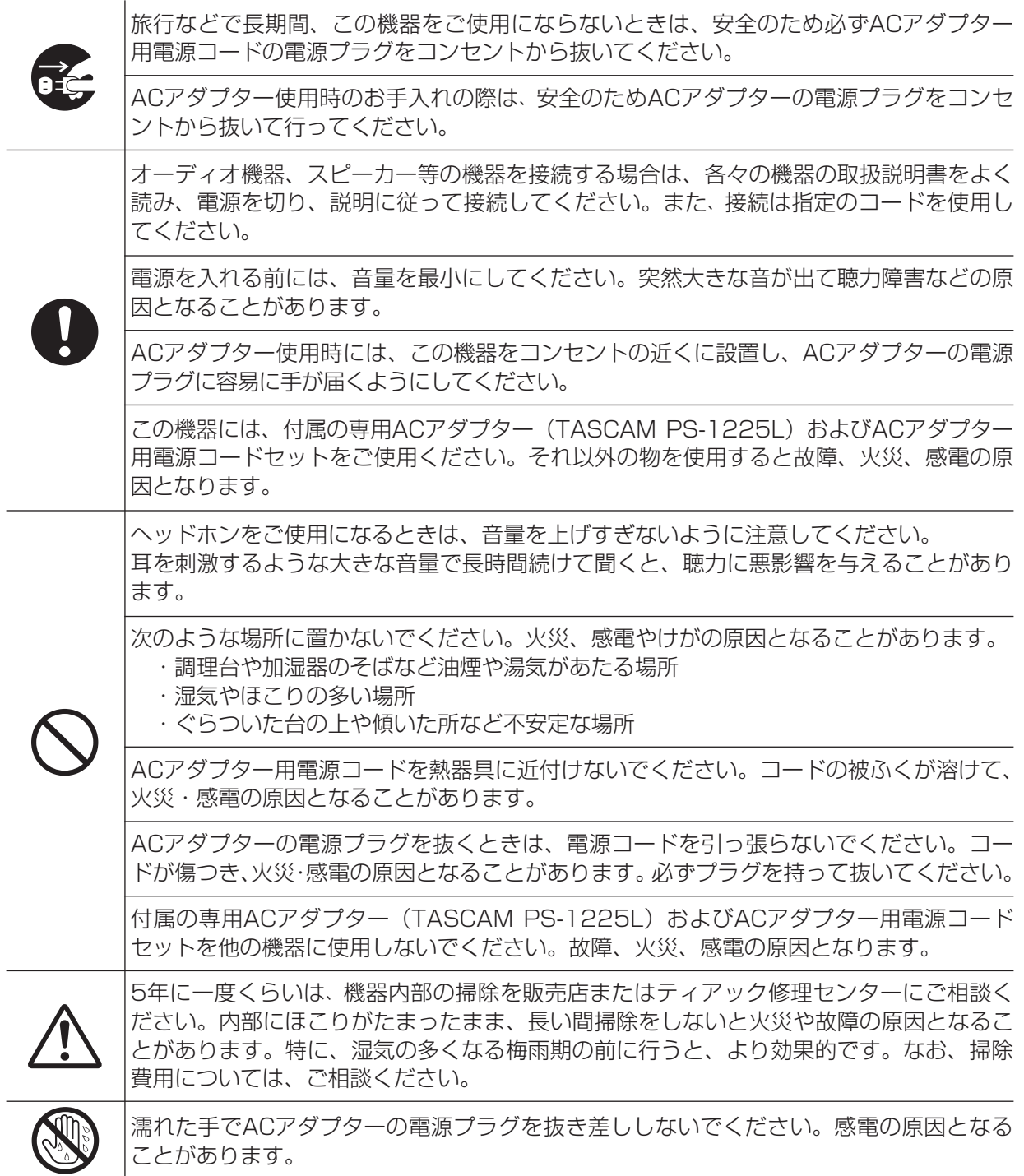

# 電池の取り扱いについて

本製品は、電池を使用しています。誤った使用による発熱、発火、液漏れなどを避けるため、以下の 注意事項を必ず守ってください。

# $\hat{\Lambda}$ 警告 (乾電池に関する警告)

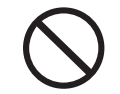

乾電池は、絶対に充電しないでください。 **í** 乾電池の破裂、液もれにより、火災・けがの原因となります。

# **í** 指定以外の電池は、使用しないでください。また、新しい電池と古い電池、または種類の 違う電池を混ぜて使用しないでください。 電池の破裂、液もれにより、火災、けがや周囲を汚損する原因となることがあります。 使い終わった電池は、電池に記載された廃棄方法、もしくは各市町村の廃棄方法に従って捨 ててください。 電池を金属製の小物類と一緒に携帯、保管しないでください。電池がショートして液もれ や破裂などの原因となることがあります。 電池を入れるときは、極性表示(プラス**±**とマイナス**—**の向き)に注意し、電池ケースの 表示されているとおりに正しく入れてください。 間違えると電池の破裂、液もれにより、火災、けがや周囲を汚損する原因となることがあ **つつます。**<br>保管や廃する<br>を絶縁し 八警告 (電池に関する警告) 電池は、加熱したり、分解したり、火や水の中に入れないでください。 電池の破裂、液もれにより、火災、けがや周囲を汚損する原因となることがあります。 液がもれた場合は、電池ケースについた液をよく拭き取ってから新しい電池を入れてくだ さい。 液が目に入った時には、失明の恐れがありますので、目をこすらずにすぐにきれいな水で 洗ったあと、ただちに医師にご相談ください。液が体や衣服に付いた時は、皮膚の怪我・ やけどの原因になるのできれいな水で洗い流したあと、ただちに医師にご相談ください。 電池の挿入や交換は、本機の電源を切った状態で行ってください。 長時間使用しないときは、電池を取り出しておいてください。 電池から液がもれて火災、けが、周囲を汚損する原因となることがあります。 もし液がもれた場合は、電池ケースについた液をよく拭き取ってから新しい電池を入れて ください。 保管や廃棄をする場合は、他の電池や金属製のものと接触しないように、テープなどで端子 を絶縁してください。

# 目次

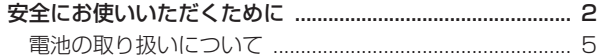

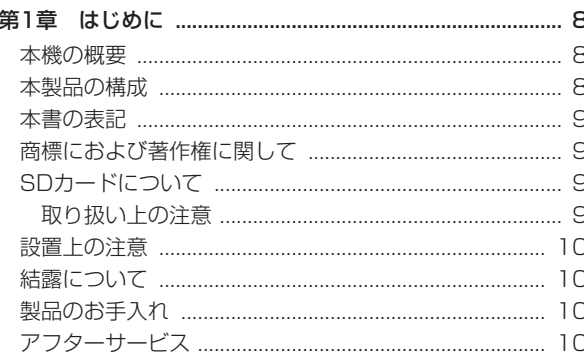

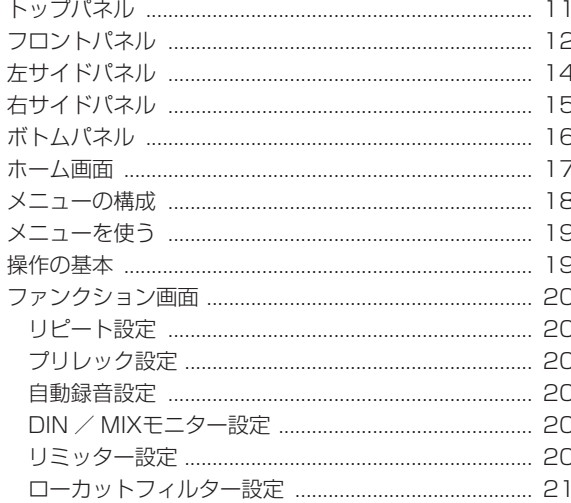

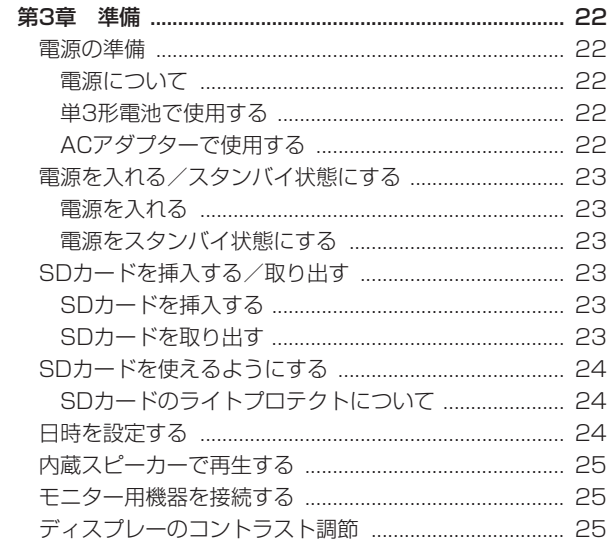

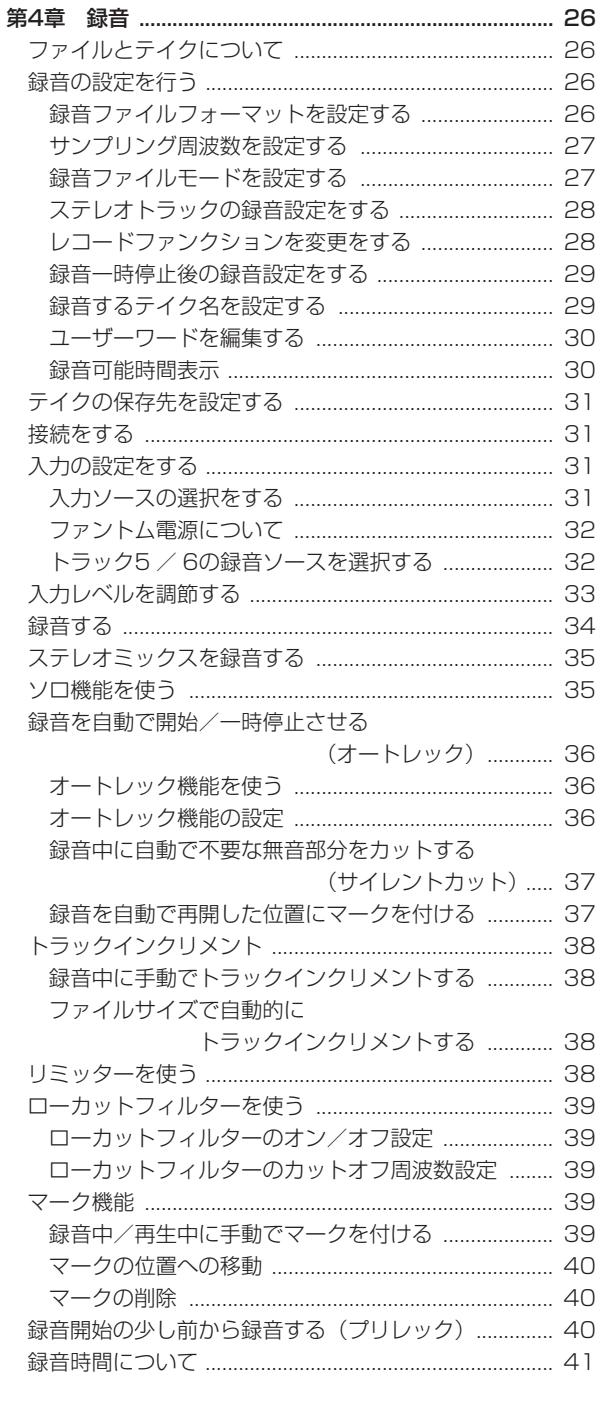

# 第5章 テイクやフォルダの操作 (BROWSE画面) ........ 42

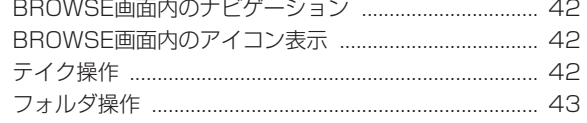

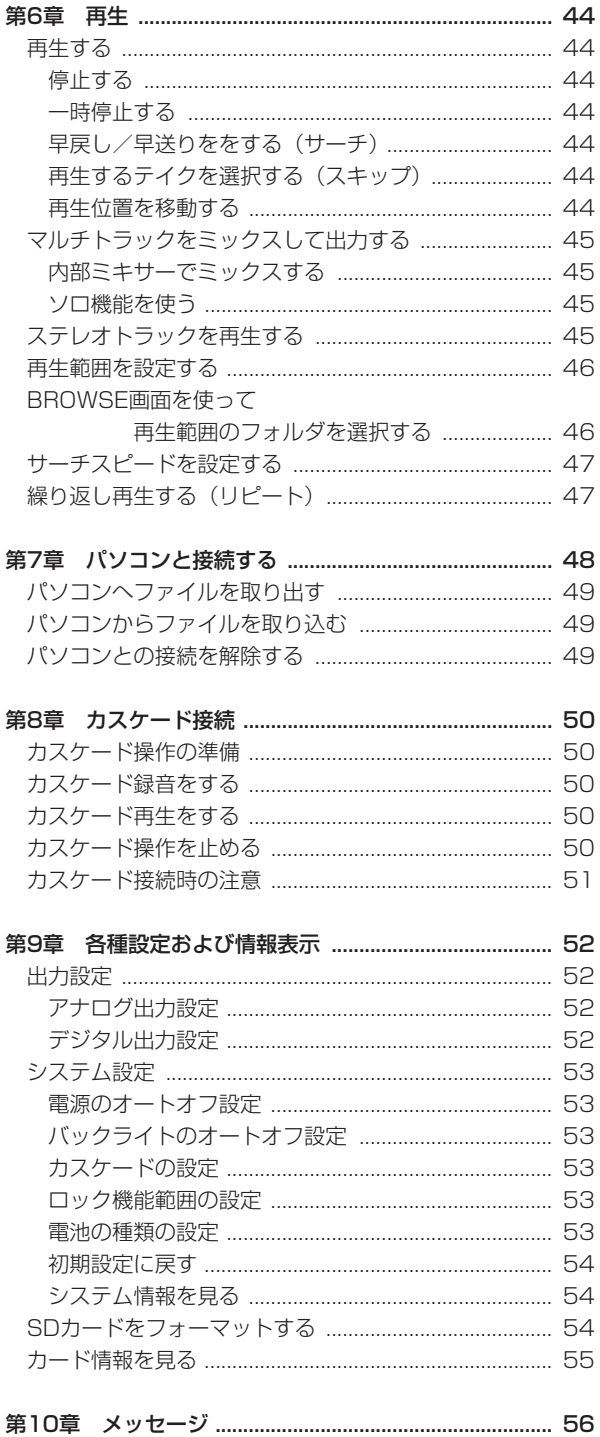

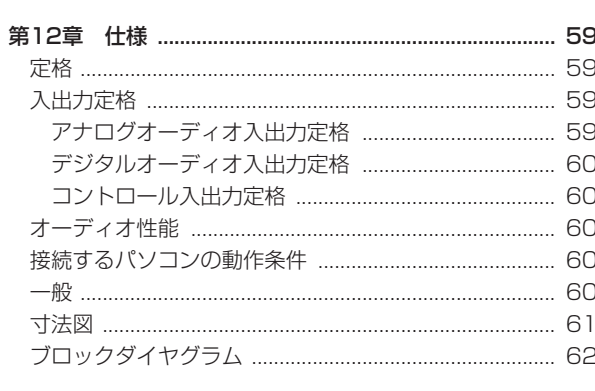

# 第1章 はじめに

このたびは、TASCAM Portable Multitrack Recorder DR-680をお買いあげいただきまして、誠にありがとうございます。 ご使用になる前に、この取扱説明書をよくお読みになり、正 しい取り扱い方法をご理解いただいたうえで、末永くご愛用 くださいますようお願い申しあげます。お読みになったあと は、いつでも見られるところに保管してください。

また 取 扱 説 明 書 は、TASCAMの ウ ェ ブ サ イ ト (http:// www.tascam.jp/)からダウンロードすることができます。

# 本機の概要

- **24ビット96kHzで8トラックの録音が可能(6アナログ** 入力+ステレオミックス、または6アナログ入力+デジタ ル(ステレオ)入力)
- **24ビット192kHzで2トラックの録音が可能**
- **録音/再生メディア: SD/SDHCカード (Class4以上)**
- **º** 録音/再生フォーマット:BWF、WAV、MP3
- **º** MP3フォーマットの4トラック録音が可能
- **º** サンプリング周波数:44.1/48/96/192kHz
- **量子化ビット数:16/24ビット**
- 96/128/192/320kbpsのMP3形式での録音が可能
- **6バランスマイク/ライン入力 (入力端子1~4はXLR/** TRSコンボジャック、5 ~ 6はTRSジャック)
- **●** マイク入力は、+48Vファントム電源対応
- **入力レベルが大きすぎる場合に、適度なレベルに自動的に** 調節するリミッターを各入力に装備
- **低域ノイズの低減に便利なローカットフィルターを各入力** に装備
- 6アンバランスライン出力 (RCAピンジャック)
- S/PDIFまたはAES/EBUのデジタル入出力 (COAXIAL)
- **º** 複数のDR-680のトランスポートをマスター機でコント ロールするカスケード機能
- **º** 最大2秒さかのぼって録音を開始できるプリレック機能
- **º** 音声の入力レベルを感知して、自動で録音の開始が行える オートレック機能
- **特定の位置への移動に役立つマーク機能**
- **誤操作防止のためのキー操作のロック機能**
- **º** リピート再生機能
- **モニター用ミキサー (レベルおよびパンポット) 内蔵**
- **º** 録音を継続したまま、任意の位置でテイクを更新できるト ラックインクリメント機能
- **テイク名の形式をユーザーワードまたは日付のどちらかに** 設定可能
- **º** 500mWモノラル出力のスピーカー内蔵
- **º** 50mW+50mWヘッドホン出力
- **º** 単3形電池8本または付属の専用ACアダプター(TASCAM PS-1225L)で駆動
- **º** 128 x 64のバックライト付ドットマトリックスタイプ LCD
- **º** USB2.0端子装備
- **º** USBケーブル付属

# 本製品の構成

本製品の構成は、以下の通りです。

なお、開梱は本体に損傷を与えないよう慎重に行ってくださ い。梱包箱と梱包材は、後日輸送するときのために保管して おいてください。

付属品が不足している場合や輸送中の損傷が見られる場合は、 当社までご連絡ください。

#### **–** 本体 x1

- **–** ACアダプター(TASCAM PS-1225L) x1
- **–** ACアダプター用電源コードセット x1
- **–** USBケーブル x1
- **–** ショルダーベルト x1
- **–** 保証書 x1
- **–** 取扱説明書(本書) x1

### **注 意**

本機には、必ず付属の専用ACアダプター(TASCAM PS-1225L)とACアダプター用電源コードをご使用ください。 また、付属のACアダプター (TASCAM PS-1225L) と ACアダプター用電源コードを他の機器に使用しないでく ださい。故障、火災、感電の原因となります。

*8 TASCAM DR-680*

# 本書の表記

本書では、以下のような表記を使います。

- **º** 本機および外部機器のキー/端子などを「MENUキー」 の ように太字で表記します。
- **ディスプレーに表示される文字を"ON"のように"\_"** で括って表記します。
- **º**「SDメモリーカード」のことを「SDカード」と表記します。
- **º** パソコンのディスプレー上に表示される文字を《OK》の ように《\_\_》で括って表記します。
- **º** 必要に応じて追加情報などを、「ヒント」、「メモ」、「注意」 として記載します。

# **ヒント**

本機をこのように使うことができる、といったヒントを記 載します。

#### **メ モ**

補足説明、特殊なケースの説明などをします。

#### **注 意**

指示を守らないと、人がけがをしたり、機器が壊れたり、 データが失われたりする可能性がある場合に記載します。

# 商標および著作権に関して

- **º** TASCAMは、ティアック株式会社の登録商標です。
- **º** SDHCロゴは、SD-3C, LLCの商標です。

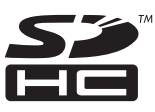

- **º** Supply of this product does not convey a license nor imply any right to distribute MPEG Layer-3 compliant content created with this product in revenue-generating broadcast systems (terrestrial, satellite, cable and/or other distribution channels), streaming applications (via Internet, intranets and/or other networks). other content distribution systems (pay-audio or audio-on-demand applications and the like) or on physical media (compact discs, digital versatile discs, semiconductor chips, hard drives, memory cards and the like). An independent license for such use is required. For details, please visit http://mp3licensing.com.
- **º** MPEG Layer-3 audio coding technology licensed from Fraunhofer IIS and Thomson.
- **º** Microsoft, Windows, Windows XP, Windows Vista, および Windows 7 は、米国 Microsoft Corporation の、 米国、日本およびその他の国における登録商標または商標 です。
- Apple、Macintosh、iMac、Mac OS および MacOS X は、Apple Inc. の商標です。
- **その他、記載されている会社名、製品名、ロゴマークは、** 各社の商標または登録商標です。

ここに記載されております製品に関する情報、諸データは、 あくまで一例を示すものであり、これらに関します第三者 の知的財産権、およびその他の権利に対して、権利侵害が ないことの保証を示すものではございません。従いまして、 上記第三者の知的財産権の侵害の責任、又は、これらの製 品の使用により発生する責任につきましては、弊社はその 責を負いかねますのでご了承ください。

第三者の著作物は、個人として楽しむなどのほかは、著作 権法上権利者に無断で使用できません。装置の適正使用を お願いします。

弊社では、お客様による権利侵害行為につき一切の責任を 負担致しません。

# SDカードについて

本機では、SDカードを使って記録や再生を行います。 TASCAMのウェブサイト (http://www.tascam.jp/) には、 当社で動作確認済みのSDカードのリストが掲載されています ので、ご参照ください。もしくは、タスカムカスタマーサポー トまでお問い合わせください。 動作確認されていないSDカード、SDHCカードをお使いに なると、本機が正常に動作しない場合があります。

# 取り扱い上の注意

SDカードは、精密にできています。カードやスロットの破損 を防ぐため、取り扱いにあたって以下の点をご注意ください。

- **極端に温度の高い、あるいは低い場所に放置しないこと。**
- **極端に湿度の高い場所に放置しないこと。**
- **º** 濡らさないこと。
- **上に物を乗せたり、ねじ曲げたりしないこと。**
- **º** 衝撃を与えないこと。

# 設置上の注意

- **º** 本製品の動作保証温度は、摂氏0度〜40度です。
- **º** 次のような場所に設置しないてください。音質悪化の原因、 または故障の原因となります。

振動の多い場所。 窓際などの直射日光が当たる場所。 暖房器具のそばなど極端に温度が高い場所。 極端に温度が低い場所。 湿気の多い場所や風通しが悪い場所。 ホコリの多い場所。

- **º** パワーアンプなど熱を発生する機器の上に本製品を置かな いでください。
- **º** 本機の近くにパワー・アンプなどの大型トランスを持つ機 器がある場合にハム(うなり)を誘導することがあります。 この場合は、この機器との間隔や方向を変えてください。
- **º** テレビやラジオの近くで本機を動作させると、テレビ画面 に色むらが出たり、ラジオから雑音が出ることがあります。 この場合は、本機を遠ざけて使用してください。
- **º** 携帯電話などの無線機器を本機の近くで使用すると、着信 時や発信時、通話時に本機から雑音が出ることがあります。 この場合は、それらの機器を本機から遠ざけるか、もしく は電源を切ってください。

# 結露について

本製品を寒い場所から暖かい場所へ移動したときや、寒い部 屋を暖めた直後など、気温が急激に変化すると結露を生じる ことがあります。結露したときは、約1〜2時間放置した後、 電源を入れてお使いください。

# 製品のお手入れ

製品の汚れは、柔らかい布でからぶきしてください。化学ぞ うきん、ベンジン、シンナー、アルコールなどで拭かないで ください。表面を痛めたり色落ちさせる原因となります。

# アフターサービス

- **º** この製品には、保証書を別途添付しております。保証書は、 所定事項を記入してお渡ししていますので、大切に保管し てください。
- **º** 保証期間は、お買い上げ日より1年です。保証期間中は、 記載内容によりティアック修理センターが修理いたしま す。その他の詳細については、保証書をご参照ください。
- **º** 保証期間経過後、または保証書を提示されない場合の修理 などについては、お買い上げの販売店またはティアック修 理センターにご相談ください。修理によって機能を維持で きる場合は、お客さまのご要望により有料修理いたします。
- **º** 万一、故障が発生した場合は使用を中止し、必ず電源プラ グを抜いて、お買い上げ店またはティアック修理センター までご連絡ください。修理を依頼される場合は、次の内容 をお知らせください。

なお、本機の故障、もしくは不具合により発生した付随的 損害(録音内容などの補償)の責については、ご容赦くだ さい。

本機を使ったシステム内のSD/SDHCカード、ハードディ スクなどの記憶内容を消失した場合の修復に関しては、補 償を含めて当社は責任を負いかねます。

- **≠** 型名、型番(DR-680)
- **≠** 製造番号(Serial No.)
- **≠** 故障の症状(できるだけ詳しく)
- **≠** お買い上げ年月日
- **≠** お買い上げ販売店名
- **お問い合わせ先については、巻末をご参照ください。**

# トップパネル

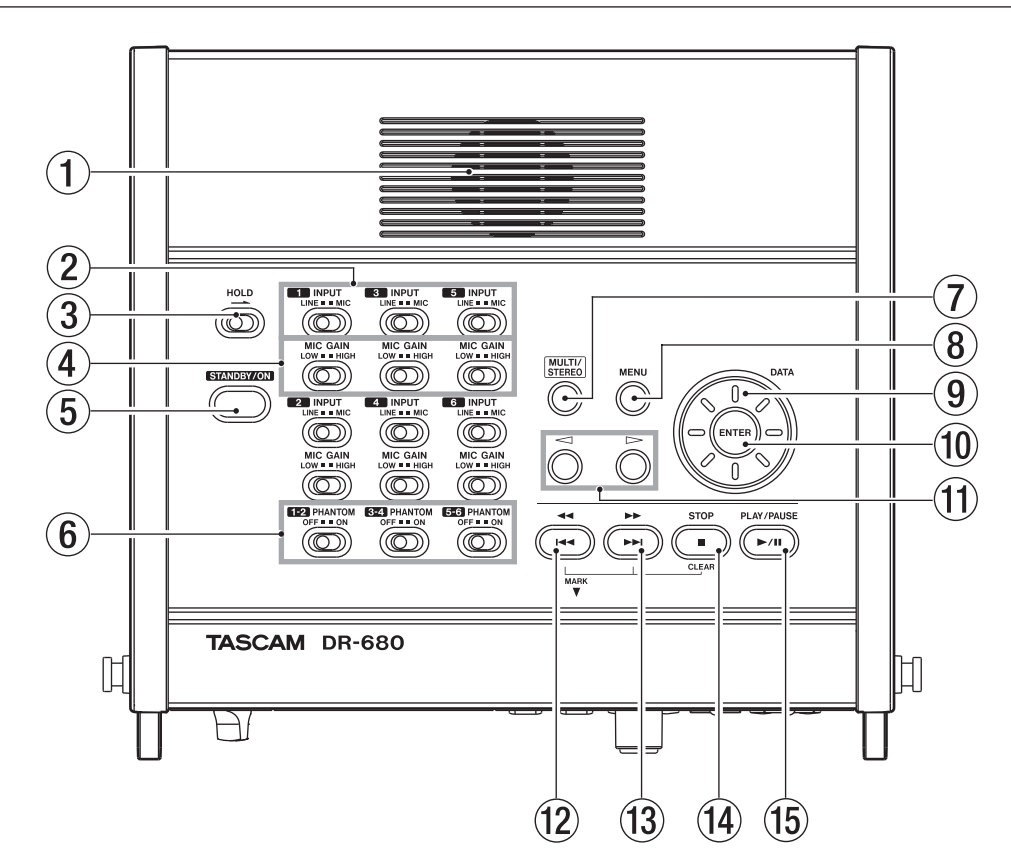

# (1) 内蔵モノラルスピーカー

モニター用の内蔵スピーカーです。 音量の調節は、PHONESつまみで行います。 ヘッドホンを接続しているときは、音が出力されません。

2 INPUTスイッチ

入力をライン入力にするのか、マイク入力にするのかを切 り換えます。

#### 3 HOLDスイッチ

矢印の方向へ移動すると、電源のオン/スタンバイ操作を 受け付けなくして、誤って電源を切ってしまうことを防止 します。

#### 4 MIC GAINスイッチ

マイク入力のゲイン設定をします。

 $(5)$  STANDBY/ON $\pm$ 電源のオン/スタンバイ状態の切り換えを行います。

# 6 PHANTOMスイッチ 入力1-2、3-4、5-6の各ペアチャンネルのファントム電 源のオン/オフをします。

# 7 MULTI/STEREOキー

ステレオトラックを再生するのか、マルチトラック (6ト ラック)を再生するのかを選択します。

# $(8)$  MENU $\pm$

ホーム画面表示中にこのキーを押すと、"MENU"画面が 表示されます。 "MENU"画面を表示中にこのキーを押したときは、メニ

# 9 DATAホイール

ューの階層を戻ります。

各種設定画面での操作時、項目を選択(反転表示)したり 選択肢/値を変更するときに使います。 ホーム画面表示時、DATAホイールを使ってテイクの再生 位置を移動することができます。

#### 0 ENTERキー

各種設定画面での操作時、選択(反転表示)を確定したり、 階層を進んだり、確認のポップアップメッセージやメニ ュー画面に対して「YES」と答えるときに使います。

#### (f) ◁/▷(カーソル)キー

各種設定画面表示中に、画面内のカーソル(反転表示部) を左右に移動します。

"BROWSE"画面では、階層を戻ったり進めたりします。 ◁キーは、各種設定画面の操作で、確認のポップアップメ ッセージに対して「NO」と答えるときや、操作をキャン セルするときに使います。

# 第2章 各部の名称と働き

# w **Ô** [**Â**] キー

テイクの再生中、あるいは途中で停止しているときにこの キーを押すと、現在のテイクの先頭に戻ります。 テイクの先頭で停止しているときに押すと、手前のテイク にスキップします。

押し続けると早戻しサーチを行います。

フロントパネルのMARKキーを押しながらこのキーを押 すと、一つ手前のマークポイントに移動します。

#### e [**¯**] キー

再生中または停止中にこのキーを押すと、次のテイクにス キップします。

押し続けると早送りサーチを行います。

フロントパネルのMARKキーを押しながらこのキーを押 すと、一つ先のマークポイントに移動します。

# フロントパネル

### $(14)$  STOP [CLEAR]  $\pm$ -

録音または再生を停止し、現在のテイクの先頭で停止しま す。また、録音待機状態を解除します。 フロントパネルのMARKキーを押しながらこのキーを押 すと、現在のマークポイントを削除します。

#### (f) PLAY/PAUSEキー

停止中または一時停止中に押すと、再生を始めます。 再生中に押すと、その位置で一時停止します。

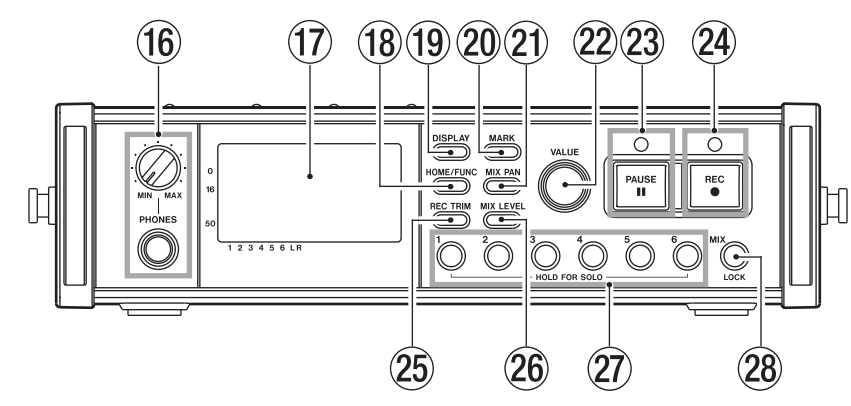

#### (16) PHONES端子/つまみ

ステレオヘッドホンを接続するためのステレオ標準ホンジ ャックです。

PHONESつまみでヘッドホン出力レベルおよびスピーカー 出力レベルを調節します。

# (17) ディスプレー

各種情報を表示します。

#### **18 HOME/FUNCキー**

ホーム画面以外の画面を表示中に押すと、ホーム画面に戻 ります。

ホーム画面表示中に押すと、ファンクション画面を表示し ます。

ホーム画面中に長押しすると、"MENU"画面を表示します。

# **19 DISPLAYキー**

カウンター表示モードの切り換えを行います。

このキーを押しながらフロントパネルのVALUEダイヤル を回すと、ディスプレーのコントラストの調節を行います。

#### $(20)$  MARK $\pm$

再生中または録音中に押すと、その時刻にマークを付け ます。

このキーを押しながらトップパネルの**Ô** [**Â**] キーを 押すと、一つ手前のマークポイントに移動します。 このキーを押しながらトップパネルの[**¯**] キーを

押すと、一つ先のマークポイントに移動します。

このキーを押しながらトップパネルのSTOPキーを押す と、現在のマークポイントを削除します。

#### $(2)$  MIX PAN $\pm$

"PAN"画面(パンポット設定画面)を表示します。 "PAN"画面表示中に押すと、"PAN"画面を閉じてホー ム画面に戻ります。

# 22 VALUEダイヤル

"TRIM"画面(インプットトリム設定画面)、"LEVEL" 画面(レベル設定画面)、"PAN"画面(パンポット設定画面) で選択項目の値を設定します。

ファンクション画面では、機能項目の選択("") アイコン の移動)を行い、このダイヤルを押すことにより、各機能 項目のオン/オフを行います。

フロントパネルのDISPLAYキーを押しながらこのダイヤル を回すと、ディスプレーのコントラストの調節を行います。 "MENU"画面でDATAホイールの代用として使用でき ます。

"MENU"画面でこのダイヤルを押すことにより、ENTER キーの代用として使用できます。

#### 23 PAUSEキー/インジケーター

停止中または録音中に押すと、録音待機状態になります。 録音待機中は、インジケーターが点灯します。 録音待機中に押すと、停止状態になります。

#### **メ モ**

フロントパネルのPAUSEキーは、録音用として使用し ます。

再生中に押しても動作しません。

再生を一時停止するには、トップパネルのPLAY/PAUSE キーを押します。

#### 24) RECキー/インジケーター

停止中または録音待機中に押すと、録音を開始します。録 音中または録音待機中は、インジケーターが点灯します。 録音中にこのキーを押すと、録音は継続したままですが、 現在のテイクへの録音を停止し、新しいテイクへの録音を 開始します。

#### $(25)$  REC TRIM $\pm$ -

"TRIM"画面(インプットトリム設定画面)を表示します。 "TRIM"画面表示中に押すと、"TRIM"画面を閉じてホー ム画面に戻ります。

# 26 MIX LEVELキー

"LEVEL"画面(レベル設定画面)を表示します。 "LEVEL"画面表示中に押すと、"LEVEL"画面を閉じて ホーム画面に戻ります。

# ② 1〜 6キー

"TRIM"画面(インプットトリム設定画面)、"LEVEL" 画面(レベル設定画面)、"PAN"画面(パンポット設定画面) で操作する対象トラックを選択します。 録音待機中に押すと、各トラックのレコードファンクショ ンをオン/オフします。 ファンクション画面では、選択されている機能をトラック 毎にオン/オフします。 長押しすると、そのトラックのソロモニターのオン/オフ をします。

# $(28)$  MIX  $[LOCK]$   $\pm$  -

"LEVEL"画面(レベル設定画面)で、操作する対象トラ ックにステレオトラックを選択します。

このキーを長押しすると、ロック機能(誤操作防止のために、 キー操作を受け付けなくする機能)をオン/オフします。

# 第2章 各部の名称と働き

# 左サイドパネル

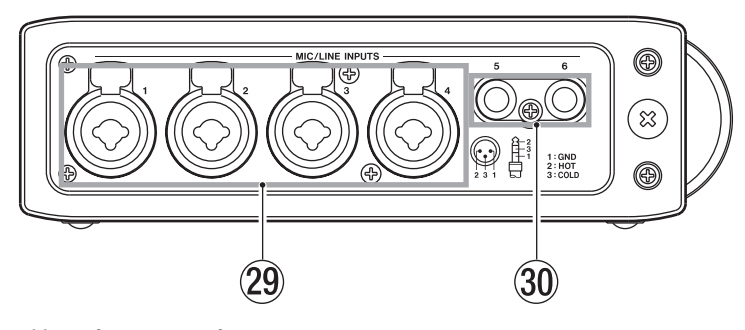

# **29 MIC/LINE INPUTS端子 (XLR/TRS)**

アナログマイク/ライン入力端子(XLR/TRSコンボジャ ック、バランス)です (1:GND、2:HOT、3:COLD、 Tip:HOT、Ring:COLD、Sleeve:GND)。

#### **(30 MIC/LINE INPUTS端子 (TRS)**

アナログマイク/ライン入力端子(TRSジャック、バラン ス)です(Tip:HOT、Ring:COLD、Sleeve:GND)。

# **注 意**

- **≠** これらのMIC/LINE INPUTS端子にライン機器を接続す る場合は、ファントム電源がOFFになっていることを確認 してください。ファントム電源が供給されている状態でラ イン機器を接続すると、ライン機器および本機の故障の原 因になります。
- **≠** MIC/LINE INPUTS端子にコンデンサーマイクを接続し たり、接続しているコンデンサーマイクを外すときは、フ ァントム電源がOFFになっていることを確認してくださ い。ファントム電源が供給されている状態でマイクを接続 したり接続を外したりすると、マイクおよび本機の故障の 原因になります。
- **≠** ファントム電源が供給されているXLRコネクターにアンバ ランスのダイナミックマイクを接続しないでください。マ イクおよび本機の故障の原因になります。

# 右サイドパネル

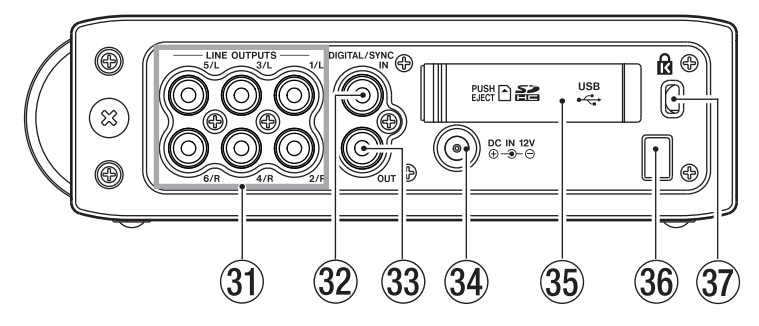

# 31) LINE OUTPUTS端子

アナログ出力端子(RCAピンジャック、アンバランス)です。 マルチトラック再生時は、各トラックに録音された音声を 出力します。

録音時は、各トラックに録音される音声を出力します。 マルチトラックを再生しているときに、内部設定によりス テレオミックスの出力を、1 / 2、3 / 4、および5 / 6 の出力端子から出力することも可能です。

ステレオトラック再生時は、1 / 2の出力端子からステレ オトラックの再生音を出力します。

#### 32 DIGITAL/SYNC IN端子

デジタル入力端子です。

この端子に入力された信号は、トラック5 / 6、またはス テレオトラックに録音することができます。 IEC60958-3(S/PDIF)、またはAES3-2003/IEC60958-4 (AES/EBU)を入力することができます(自動判別)。 サ ン プ リ ン グ 周 波 数 が96kHz時 は ダ ブ ル ス ピ ー ド、 192kHz時はクワッドスピードでの転送になります。 本機を2台カスケード接続する場合は、もう一台のDR-680のDIGITAL/SYNC OUT端子とこの端子を接続し ます。

### 33 DIGITAL/SYNC OUT端子

内部ミキサーでミックスしたステレオ信号を出力します。 内 部 設 定 に よ り、IEC60958-3(S/PDIF)、 ま た は AES3-2003/IEC60958-4(AES/EBU) フ ォ ー マ ッ トで出力することができます。

サ ン プ リ ン グ 周 波 数 が96kHz時 は ダ ブ ル ス ピ ー ド、 192kHz時はクワッドスピードでの転送になります。 本機を2台カスケード接続する場合は、もう一台のDR-680のDIGITAL/SYNC IN端子とこの端子を接続します。

#### 34 DC IN 12V端子

付属の専用ACアダプター(TASCAM PS-1225L)を接 続します。

#### b SDカードスロット/ USB端子カバー

#### 36 コードホルダー

付属の専用ACアダプター (TASCAM PS-1225L)の コードを引っ掛けてプラグの抜け落ちを防止します。

# 37) ケンジントンロック装着穴

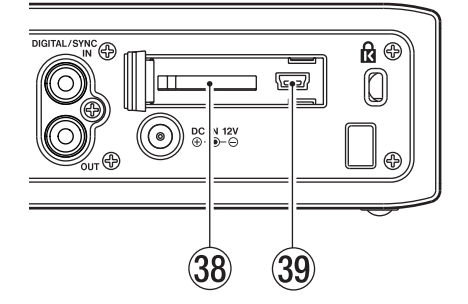

[ SDカードスロット/ USB端子カバー取り外し時 ]

# 38 SDカードスロット

SDカードを挿入します。

#### . USB端子

付属のUSBケーブルを使ってパソコンと接続します。パ ソコンからは、本機はマスストレージ機器として認識され ます。ドライバーソフトウェアは、必要ありません。 USB接続を通して、本機のSDカードとパソコン間でファ イルの転送を行うことができます。

ボトムパネル

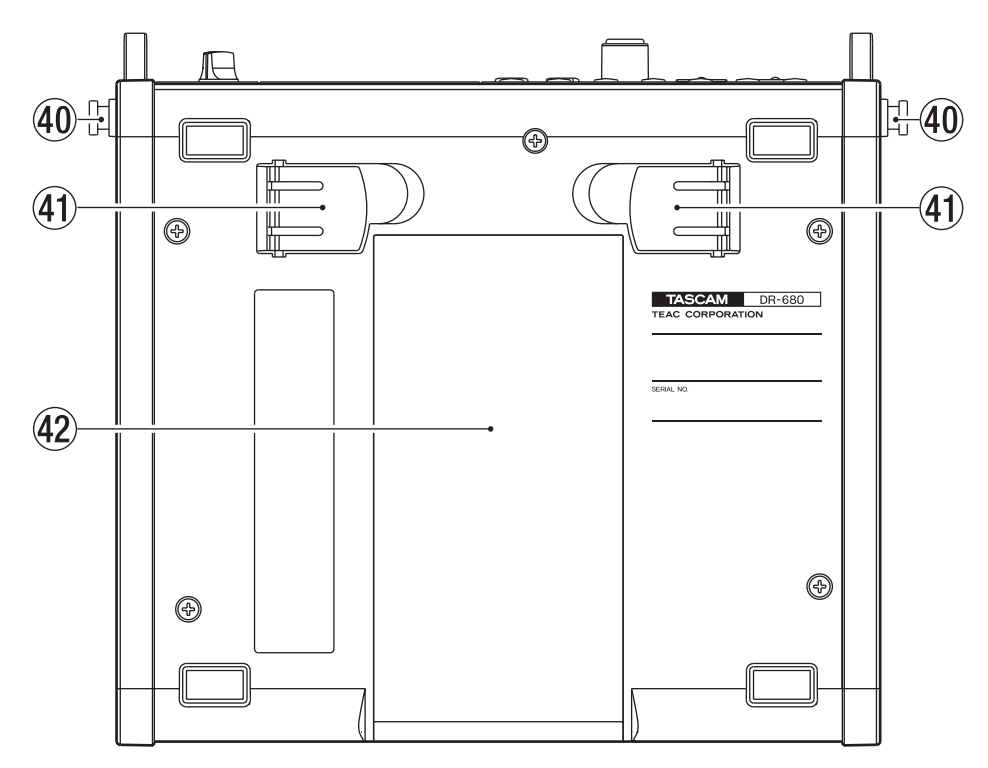

#### 40 ショルダーベルト用フック

付属のショルダーベルトを取り付けます。

(41) スタンド

卓上設置時に、本機を少し立たせるためのスタンドです。

@ 電池ケースふた

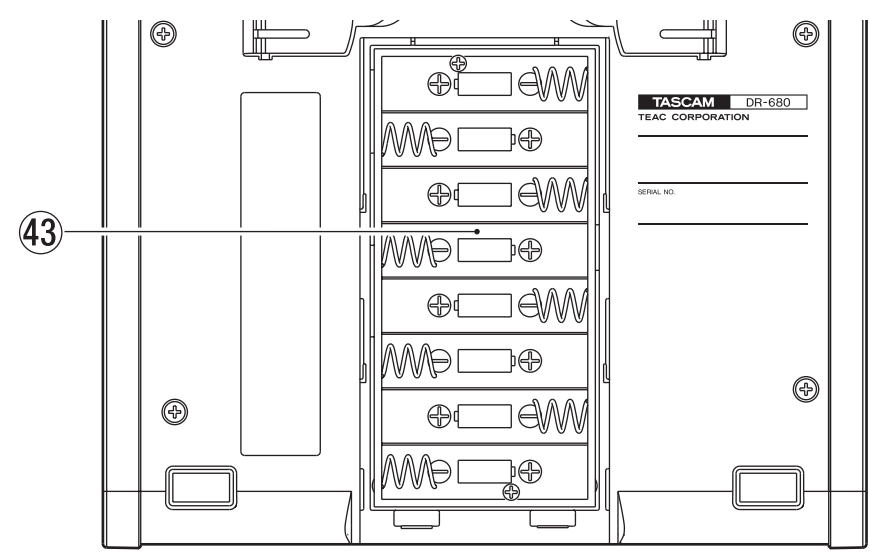

# 43 電池ケース

本機の電源になる電池(単3形電池、8本)を収納するケースです。( → 22ページ「単3形電池で使用する」)

# ホーム画面

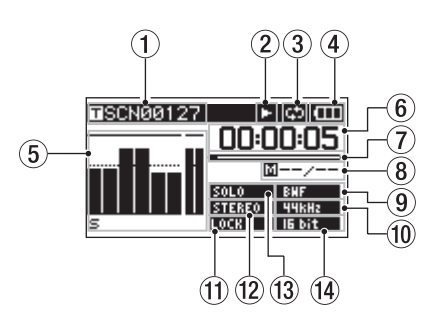

# 1 テイク名表示

停止中または再生中は、現在ロードしているテイク名が表 示されます。

録音中または録音待機中は、録音するテイク名が表示され ます。

11文字まで表示し、それ以降はスクロール表示されます。

# (2) レコーダーの動作状態表示

レコーダーの動作状況をアイコン表示します。

- о :停止中
- :再生中  $\mathbf{E}$
- :一時停止中
- :早送りサーチ中  $H^{\mu}$
- :早戻しサーチ中  $\overline{a}$
- □ :録音中
- $\bullet$ :録音待機中
- :早送りスキップ中 **PH**
- :早戻しスキップ中
- 3 リピート表示

リピート機能がオンのときに、"図"アイコンが表示され ます。

# 4 電源供給の状態表示

電池駆動時は、"■■"アイコンを表示します。 電池残量に応じて、目盛りが表示されます( "■"、"■"、

# $"$   $"$  $"$  $"$

電池残量が残り少なくなると"■ アイコンが点滅し、電 池切れのためにまもなく電源がスタンバイ状態になります。 付属の専用ACアダプター (TSCAM PS-1225L) 使用時 は、" "アイコンを表示します。

# **メ モ**

残量がなくなる前でも録音など負荷の大きい動作を行おう とすると、"Battery Low"の警告のポップアップメッセー ジが出ることがあります。

#### 5 レベルメーター

トラック1 ~ 6、およびステレオミックスのレベル表示を します。

録音時に、ステレオトラック録音がオンで、デジタル入力 をステレオトラックの録音ソースに設定すると、ステレオ トラックのレベルメーターがデジタル入力のレベルメー ターになります。

マルチトラックの再生中は、各トラックの再生レベルを表 示します。

録音中は、各トラックの録音レベルを表示します。

録音中、入力段で信号が歪んでいる場合は、レベルメー ターの下の部分が反転表示します。

録音レベルが最大レベルから2.0dB下がったレベル以上に なった場合は、レベルメーターの一番上の部分が点灯し、 オーバーロード表示をします。

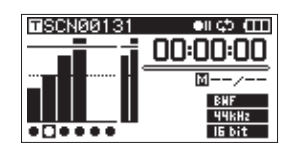

ステレオトラック再生時は、トラック1 / 2のレベルメー ターが、ステレオトラックのL / Rレベルメーターになり ます。

レコードファンクションがオンになっているトラックは、 レベルメーターの下の部分に"■"アイコンが表示されます。 ソロモニターがオンになっているトラックは、レベルメー ターの下の部分に"ニ"アイコンが表示されます。

# **メ モ**

レコードファンクション("■"アイコン)とソロモニター ("=" アイコン)の両方がオンになっている場合は、ソロ モニター表示"ニ"アイコンが優先されます。

# 6 時間表示(時:分:秒)

再生中は、テイクの再生経過時間を表示します。 フロントパネルのDISPLAYキーを押すとマイナス時間表 示になり、テイクの残り時間を表示します。 録音中は、テイクの録音経過時間を表示します。 フロントパネルのDISPLAYキーを押すとマイナス時間表 示になり、テイクの残り録音可能時間を表示します。

#### 7 再生位置表示

現在の録音/再生位置をバー表示します。録音/再生の経 過とともに、左からバーが伸びていきます。

#### (8) マーク表示

マーク番号と現在のテイクにつけられたマーク数を表示し ます。 再生中は、現在の位置から一番近い手前のマーク番号を表 示します。 録音中は、最後につけられたマーク番号を表示します。

# 第2章 各部の名称と働き

# 9 ファイルタイプ表示

停止中または再生中は、現在ロードしているテイクのファ イルタイプが表示されます。 録音中または録音待機中は、録音するテイクのファイルタ

**BWF**: BWF

イプが表示されます。

- :WAV
- THE : MP3

#### 0 サンプリング周波数表示

停止中または再生中は、現在ロードしているテイクのサン プリング周波数が表示されます。

録音中または録音待機中は、録音するテイクのサンプリン グ周波数が表示されます。

:44.1kHz

- $\Box$ : 48kHz
- **EFFRIR** : 96kHz
- **ERRIC**: 192kHz
- **们 LOCK表示**

トップパネル、フロントパネルのキー操作のロック機能が オンのときに " 【 | | | | | が点灯します。

#### ① STEREO表示

ステレオトラックを再生をしているときに"阿耶和 "が 点灯します。このとき、トラック1 / 2のレベルメーター が、ステレオトラックのL / Rレベルメーターになります。

#### **① SOLO(ソロ)表示**

ソロモニターがオンのときに " mu " が点灯します。こ のとき、ソロモニター選択中のトラックは、レベルメーター の下に"ニ"アイコンが表示されます。

#### (4) 量子化ビット表示

停止中または再生中は、現在ロードしているテイクの量子 化ビット数が表示されます。 録音中または録音待機中は、録音するテイクの量子化ビッ ト数が表示されます。

録音/再生するテイクがMP3の場合は、ビットレート表 示となります。

# BWF/WAV

:16ビット **- 平市 -** :24ビット

#### MP3

- :96kbps(48kbps) :128kbps (64kbps)
- :192kbps(96kbps)
- :320kbps(160kbps)

#### **メ モ**

カッコ内は、モノラル録音時のビットレートです。

# メニューの構成

トップパネルのMENUキーを押すと、"MENU"画面が表示 されます。

メニュー項目は、以下の通りです。

#### **メ モ**

録音中または録音待機中は、MEMUキーを押してもメニ ュー画面は表示されません。

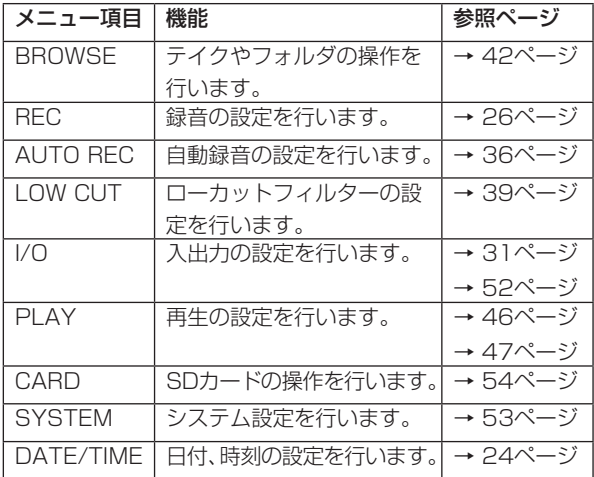

# メニューを使う

サンプリング周波数を変更することを例に説明します。

1. トップパネルのMENUキーを押して、もしくはフロントパ ネルのHOME/FUNCキーを長押しして、"MENU"画面 を表示します。

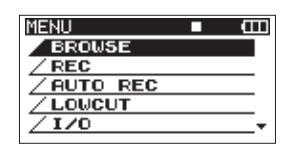

2. トップパネルのDATAホイールを使ってメニュー項目を選 択(反転表示)し、トップパネルのENTERキーを押すと、 各種設定画面に移動します。

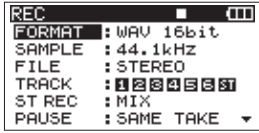

3. DATAホイールを使って設定する項目を選択(反転表示) します。

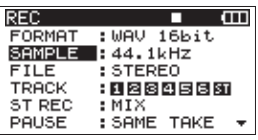

4. トップパネルのトキーまたはENTERキーを押すと、設定 内容にカーソル(反転表示部)が移動します。

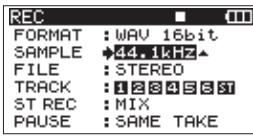

- 5. DATAホイールを使って設定を変更します。
- 6. 同じメニュー内で別の項目を設定する場合は、トップパネ ルの◁キーを押します。設定項目選択状態に戻りますので、 DATAホイールを使って設定したい項目を選択(反転表示) します。
- 7. 必要に応じて、4. 〜 6. を繰り返して、各項目を設定します。
- 8. トップパネルのMENUキーを押すと、メニュー階層を一つ 戻ります。 フロントパネルのHOME/FUNCキーを押すと、ホーム画 面に戻ります。

# 操作の基本

各種設定画面の操作には、次の操作子を使用します。

#### MENU キー

"MENU"画面を表示していないときに押すと、"MENU"画 面を呼び出します。

"MENU"画面表示中に押すと、メニュー階層を一つ戻ります。 HOME/FUNCキーの長押しでも代用できます。

# DATAホイール

各項目を選択(反転表示)したり、値を変更するときに使用 します。

VALUEダイヤルでも代用できます。

# ENTER キー

各設定項目の選択を確定(反転表示)したり、確認のポップ アップメッセージに対して「YES」を選択するときに使用し ます。

VALUEダイヤルを押すことでも代用できます。

#### ▷キー

設定画面内のカーソル(反転表示部)を右に移動するときや、 "BROWSE"画面でフォルダを開くときに使用します。

#### ◁キー

設定画面内のカーソル(反転表示部)を左に移動するときや、 "BROWSE"画面でフォルダを閉じるときに使用します。 確認のポップアップメッセージに対して「 NO」を選択する ときに使用します。

### HOME/FUNC キー

各設定画面を表示中にフロントパネルのHOME/FUNCキー を押すと、ホーム画面に戻ります。

# ファンクション画面

ホーム画面表示中にフロントパネルのHOME/FUNCキーを 押すと、ファンクション画面が表示されます。

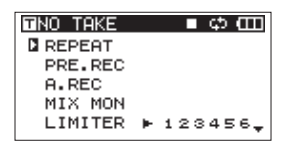

ファンクション画面では、以下の設定項目の操作と表示を行 います。

- **–** リピート設定
- **–** プリレック設定
- **–** 自動録音設定
- **–** DIN / MIXモニター設定
- **–** リミッター設定
- **–** ローカットフィルター設定
- 1. ホーム画面表示中にフロントパネルのHOME/FUNCキー を押して、ファンクション画面を表示します。
- 2. フロントパネルのVALUEダイヤルでカーソル("I"アイ コン)を移動して、設定項目を選択します。

3. VALUEダイヤルを押します。 リミッター項目、ローカットフィルター項目を選択してい るときは、VALUEダイヤルまたはフロントパネルの1 ~ 6キーを押します。

4. 設定が終了したら、HOME/FUNCキーを押して、ホーム 画面に戻ります。

# リピート設定

"REPEAT"項目で、リピート再生のオン/オフ設定をします。 初期値は、オフです。

REPEAT : リピート再生オン REPEAT : リピート再生オフ

# プリレック設定

"PRE REC"項目で、プリレック機能のオン/オフ設定をし ます。初期値は、オフです。

PRE.REC : プリレック機能オン PRE.REC : プリレック機能オフ

#### 自動録音設定

"A.REC"項目で、自動録音機能のオン/オフ設定をします。 初期値は、オフです。

**A.REC :**自動録音機能オン :自動録音機能オフ A.REC

# DIN / MIXモニター設定

"REC"画面の"ST REC"項目が"DIN"に設定されてい る場合に、モニタするソースを選択します。 VALUEダイヤルを押すことで "DIN MON" と "MIX MON" のいずれかを選択します。初期値は、"MIX MON"です。

MIX MON : ステレオミックスをモニター DIN MON :デジタル入力をモニター

# **メ モ**

"REC"画面の"ST REC"項目が"MIX"に設定されて いる場合は "MIX MON" に固定され、 "DIN MON" に 変更することはできません。

# リミッター設定

"LIMITER"項目で、リミッター機能のオン/オフ設定をチ ャンネル毎に行います。

" $1" \sim$  "6" のチャンネル表示が反転表示(黒地に白抜き数字) している状態が、リミッター機能オンです。初期値は、全チ ャンネルオフです。

フロントパネルのVALUEダイヤルを押すと、全チャンネル 同時にオン/オフします。

フロントパネルの1 ~ 6キーで、チャンネル毎にオン/オフ します。

ーつ以上のチャンネルでオンになっていると、"LIMITER" が反転表示(黒地に白抜き文字)します。

**LIMITER > 128456:** 

全チャンネルのリミッター機能がオン

**LIMITER > N23456:**  チャンネル"1"のリミッター機能がオン LIMITER  $\blacktriangleright$  123456:

全チャンネルのリミッター機能がオフ

# ローカットフィルター設定

"LOW CUT" 項目で、ローカットフィルター機能のオン/オ フ設定をチャンネル毎に行います。

"1"~ "6"のチャンネル表示が反転表示(黒地に白抜き数字) している状態が、ローカットフィルター機能オンです。

フロントパネルのVALUEダイヤルを押すと、全チャンネル 同時にオン/オフします。

フロントパネルの1 ~ 6キーで、チャンネル毎にオン/オフ します。初期値は、全チャンネルオフです。

ーつ以上のチャンネルでオンになっていると、"L.CUT"が 反転表示(黒地に白抜き文字)します。

# LOW CUT > 123456:

全チャンネルのローカットフィルター機能がオン

LOW CUT  $\triangleright$  [23456]

 チャンネル"1"のローカットフィルター機能がオン LOW CUT + 123456:

全チャンネルのローカットフィルター機能がオフ

### **メ モ**

カットオフ周波数の設定は、"LOW CUT"画面内にある "FREQUENCY"設定で行います。( → 39ページ「ロー カットフィルターを使う」)

# 第 3 章 準備

# 電源の準備

# 電源について

本 機 は、 単3形 電 池8本、 ま た は 付 属 のACア ダ プ タ ー (TASCAM PS-1225L)を使って電源を供給します。 本機は、単3形アルカリ乾電池、および単3形ニッケル水素電 池も使用することができます。

# 単3形電池で使用する

本機のボトムパネルにある電池ケースふたをスライドして取 り外し、電池ケース内の**±**と**—**の表示に合わせて、単3形電池 を8本セットして、電池ケースふたを取り付けます。

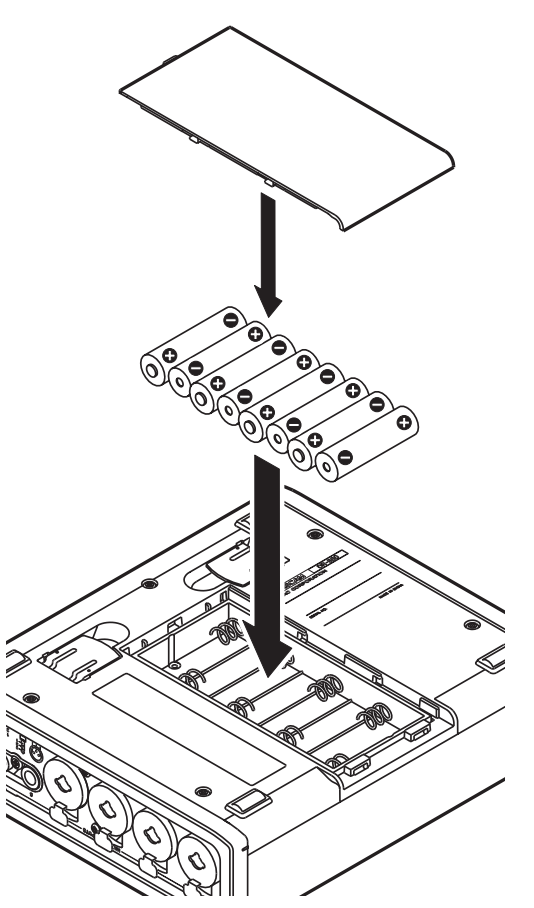

単3形電池で使用するとき、電池の残量表示や正常動作に必 要な最低残量を識別するために、電池の種類を設定してくだ さい。( → 53ページ「電池の種類の設定」)

# **注 意**

- **≠** 単3形マンガン乾電池は、使用できません。
- **≠** 本機で単3形ニッケル水素電池を充電することは、できま せん。市販の充電器をご使用ください。

# **メ モ**

コンデンサマイクへファントム電源を供給した場合は、電 力を多く消費します。単3形電池(ニッケル水素電池また はアルカリ乾電池)で駆動しているときに、コンデンサマ イクを使用すると稼働時間が極端に短くなります。 長時間稼働させたい場合は、付属の専用ACアダプター (TASCAM PS-1225L)をご使用ください。

# ACアダプターで使用する

図のように付属の専用ACアダプター (TASCAM PS-1225L) をDC IN 12V端子に接続します。

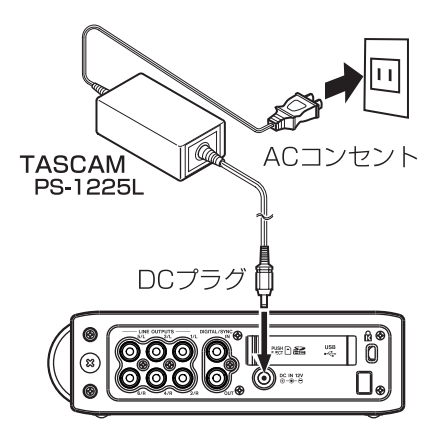

右サイドパネルには、ACアダプターのコードを固定するため のフック(コードホルダー)があります。使用中のコード抜 けを防ぐため、接続するときはコードホルダーにコードを巻 いてください。

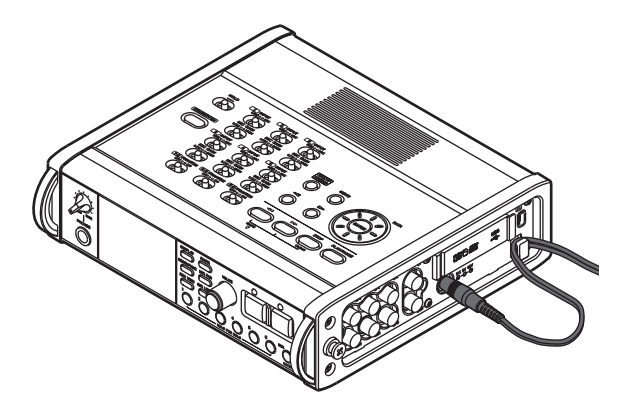

**注 意**

必ず付属の専用ACアダプター(TASCAM PS-1225L) をご使用ください。それ以外のものを使用すると故障、火 災、感電の原因となります。

### **メ モ**

電池とACアダプターの両方をセットした場合は、ACアダ プターから電源が供給されます。

# 電源を入れる/スタンバイ状態にする

# 電源を入れる

電源がスタンバイ状態時に、トップパネルのSTANDBY/ON キーを長押しし、"TASCAM DR-680" (起動画面) が表示 されたら離します。

本機が起動してホーム画面が表示されます。

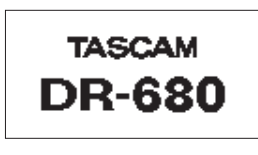

[ 起動画面 ]

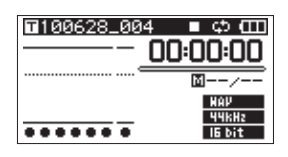

[ ホーム画面 ]

### **注 意**

ホーム画面が表示されるまで、SDカードを抜き差ししな いでください。

# 電源をスタンバイ状態にする

電源オン時に、トップパネルのSTANDBY/ONキーを長押し し、以下のシャットダウン画面が表示されたら離します。

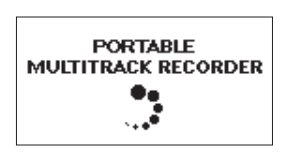

シャットダウン処理が実行されたあとに、電源がスタンバイ 状態になります。

#### **注 意**

電源をスタンバイ状態にするときは、必ずトップパネルの STANDBY/ONキーで行ってください。

電源がオンのときに電池を外したり、ACアダプター (TASCAM PS-1225L)で使用している時に電源コード を抜いたりすると録音データや設定などが全て失われま す。なお、失われたデータや設定は、復活することができ ません。

# SDカードを挿入する/取り出す

- 使用できるSDカードは、Class4以上のSD/SDHC規格 に対応した2GB以上の容量のカードです。
- **º** TASCAMの ウ ェ ブ サ イ ト(http://www.tascam.jp/) には、当社で動作確認済みのSDカードのリストが掲載さ れていますのでご参照ください。もしくは、タスカムカス タマーサポートまでお問い合わせください。

# SDカードを挿入する

- 1. 本機右サイドパネルのSDカードスロットのカバーをあけ ます。
- 2. SDカードを図の方向にカチッと音がするまで差し込みま す。

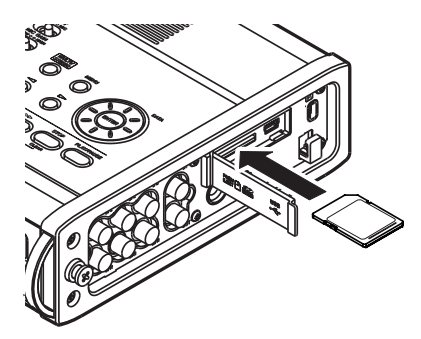

# **注 意**

SDカード読み込み中は、SDカードを抜かないでください。

# SDカードを取り出す

1. SDカードスロットのカバーをあけます。

2. SDカードを軽く押し込むと手前に出てきます。

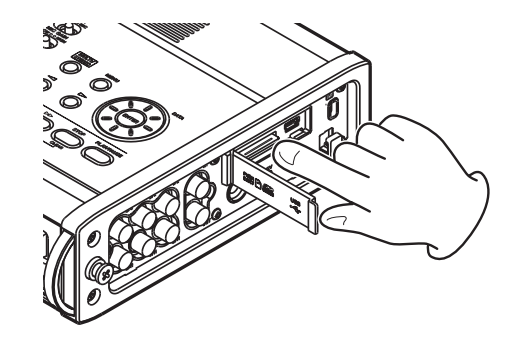

#### **注 意**

パソコンとUSB接続中、本機からSDカードを取り外さな いでください。

# SDカードを使えるようにする

本機でSDカードを使えるようにするために、本機でフォーマ ットする必要があります。

# **注 意**

- **≠** フォーマットを行うとSDカード上のデータは、全て失わ れます。
- **≠** フ ォ ー マ ッ ト は、 本 機 に 付 属 の 専 用ACア ダ プ タ ー (TASCAM PS-1225L)を使用しているときに行うか、 電池の残量が十分な状態のときに行ってください。
- 1. SDカードが挿入されていることを確認し、電源を入れます。
- 2. 新しいSDカード、または本機以外でフォーマットされた SDカードを挿入したとき、以下のようなポップアップメ ッセージが表示されます。

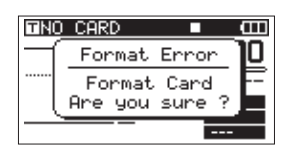

- 3. トップパネルのENTERキーを押すと、フォーマットを開 始します。
- 4. フォーマットが終了するとホーム画面に戻ります。また、 本機ではいつでもフォーマットを行うことができます。 ( → 54ページ「SDカードをフォーマットする」

# SDカードのライトプロテクトについて

SDカードには、プロテクト(書き込み防止)スイッチがつい ています。

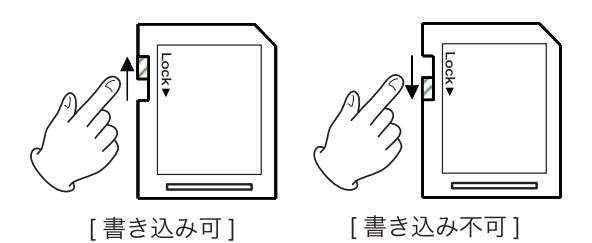

プロテクトスイッチを [LOCK] の方向へスライドすると、フ ァイルの記録や編集ができなくなります。録音や削除などを 行う場合は、書き込み禁止を解除してください。

# 日時を設定する

本機は、本体内の時計をもとに、録音したファイルに日時を 記録します。

1. トップパネルのMENUキーを押して、"MENU"画面を表 示します。

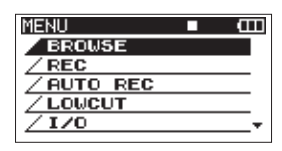

2. トップパネルのDATAホイールを使って"DATE/TIME" メニュー項目を選択(反転表示)します。

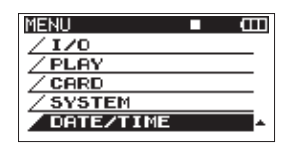

3. トップパネルのENTERキーを押すと、"DATE/TIME"画 面が表示されます。

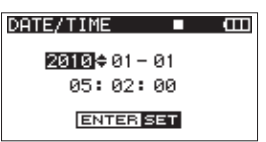

- 4. トップパネルの√キーまたは >キーを押して、カーソル(反 転表示部)を移動し、DATAホイールを使って値を変更し ます。
- 5. ENTERキーを押すと日時設定を確定し、"MENU"画面 に戻ります。
- 6. トップパネルのMENUキーまたはフロントパネルの HOME/FUNCキーを押すと、ホーム画面に戻ります。

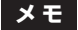

ここで設定した日時をテイクの名前に付けることができま す。( → 29ページ「録音するテイク名を設定する」)

# 内蔵スピーカーで再生する

本機の内蔵スピーカーで再生音を聴く場合は、PHONESつま みを使って音量を調節してください。

# **メ モ**

- **≠** ヘッドホンを接続しているときは、スピーカーから音は出 力されません。
- **≠** 音を出す前は、PHONESつまみで音量を最小にしてくだ さい。突然大きな音が出て、聴力障害などの原因となるこ とがあります。

# モニター用機器を接続する

へッドホンで聴く場合は、PHONES端子にヘッドホンを接続 してください。PHONESつまみでヘッドホン出力レベルを調 節してください。

外部モニターシステム(パワードモニタースピーカーまたは アンプとスピーカー)で聴く場合は、LINE OUTPUTS端子 に外部モニターシステムを接続してください。

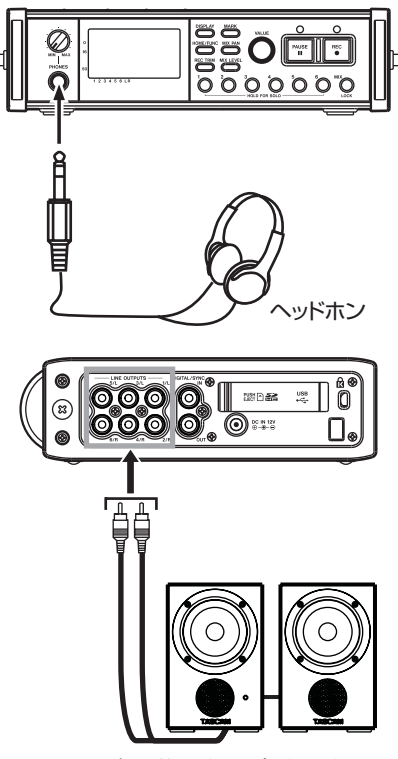

パワードモニタースピーカーまたは アンプとスピーカー

# **メ モ**

音を出す前は、PHONESつまみ、および外部モニターシ ステムの音量を最小にしてください。突然大きな音が出て、 聴力障害などの原因となることがあります。

# ディスプレーのコントラスト調節

フロントパネルのDISPLAYキーを押しながらVALUEダイヤ ルを回すと、ディスプレーのコントラストの調節を行います。

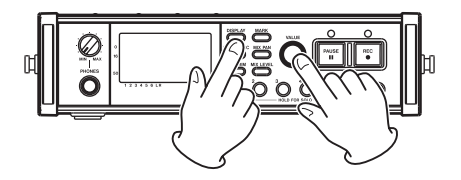

# 第4章 録音

本機では、以下の録音ができます。

- **º** WAV/BWF(16/24ビット、44.1/48/96kHz) 6トラック+ステレオ
- **º** WAV/BWF(16/24ビット、192kHz) 2トラック
- **º** MP3(96/128/192/320kbps、44.1/48kHz) 4トラック、2トラック+ステレオ

# ファイルとテイクについて

本機では、同時に録音されたオーディオファイルのかたまり を「テイク」と呼びます。

ファイルモードの設定により、テイクに含まれるファイルは、 以下のようになります。

- 例1:WAVフォーマットで6トラック+ステレオ録音を 行った場合
	- **≠** MONO選択時: モノラルWAVファイル x6 + ステレオWAVファイル
	- **≠** STEREO選択時: ステレオWAVファイル x3 + ステレオWAVファイル
	- **≠** 6ch: 6chWAVファイル x1 + ステレオWAVファイル

#### 例2:MP3フォーマットで4トラック録音を行った場合

- **≠** MONO選択時:モノラルMP3ファイル x4
- **≠** STEREO選択時:ステレオMP3ファイル x2

本機に記録できる最大テイク数は、1000個です。最大ファ イル数は、5000個です。

同一フォルダ内のファイル数が多くなると、録音開始時に時 間がかかり、頭が欠けることがあります。これを回避するに は、同一フォルダー内のテイク数はできるだけ少なくするか、 録音待機状態を経由して録音してください。また、同一フォ ルダ内のファイル数が多い際のトラックインクリメント時に もこの現象が起こる場合があります。

トラックインクリメントは、録音中にRECキーを押したとき、 および最大ファイルサイズを超えた場合に自動で起こります。 ( → 38ページ「トラックインクリメント」)

#### **メ モ**

- **≠** トラックインクリメントを使用する、または使用が予想さ れる場合には、同一フォルダー内のテイク数はできるだけ 少なくしてください。
- **≠** 同一フォルダー内の最大テイク数の目安は100程度です。

# 録音の設定を行う

# 録音ファイルフォーマットを設定する

録音するファイルの形式 (BWF/WAV/MP3)、量子化ビット 数(BWF/WAV)、またはビットレート(MP3)を設定します。

#### **メ モ**

- **≠** WAV/BWFの方がMP3よりも高音質で録音ができます。
- **≠** BWFは放送局用のフォーマットで、音質はWAVと同等です。
- **≠** MP3の方がWAVよりも長時間録音ができます。
- **≠** MP3の場合は、値が大きいほど高音質で録音ができます。
- **録音時間については、「録音時間について」 (→41ページ)** をご参照ください。
- **≠** ファイルフォーマットがMP3の場合は、最大録音トラ ック数は4トラックになります(MONO x4、STEREO x2、またはMONO x2 + STEREO)。
- 1. トップパネルのMENUキーを押して、"MENU"画面を表 示します。
- 2. トップパネルのDATAホイールを使って"REC"メニュー 項目を選択(反転表示)し、トップパネルのENTERキー を押します。

"REC"画面が表示されます。

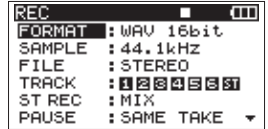

3. DATAホイールを使って "FORMAT"項目を選択(反転 表示)し、トップパネルの▷キーを押します。

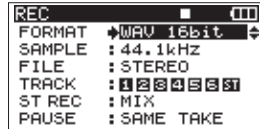

- 4. DATAホイールを使って、以下の中から設定します。 選択肢:"BWF-16bit"、"BWF-24bit"、 "WAV-16bit"(初期値)、"WAV-24bit"、 "MP3-96kbps"、"MP3-128kbps"、 "MP3-192kbps"、"MP3-320kbps"
- 5. トップパネルの<
キーを押すと、"REC"画面の項目選択 状態に戻ります。
- 6. トップパネルのMENUキーを押すと、"MENU"画面に戻 ります。 フロントパネルのHOME/FUNCキーを押すと、ホーム画 面に戻ります。

# サンプリング周波数を設定する

録音するテイクのサンプリング周波数を、44.1/48/ 96/192kHzの中から選択します。

- 1. トップパネルのMENUキーを押して、"MENU"画面を表 示します。
- 2. トップパネルのDATAホイールを使って "REC"メニュー 項目を選択(反転表示)し、トップパネルのENTERキーを 押します。 "REC"画面が表示されます。
- 3. DATAホイールを使って "SAMPLE"項目を選択(反転 表示)し、トップパネルの▷キーまたはENTERキーを押 します。

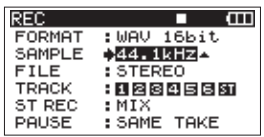

4. DATAホイールを使って、以下の中から設定します。

選択肢: "44.1kHz" (初期値)、"48kHz"、"96kHz"、 "192kHz"

# **メ モ**

ファイルフォーマットがMP3の場合は、"96kHz"と "192kHz"は選択できません。

- 5. トップパネルの<
キーを押すと、"REC"画面の項目選択 状態に戻ります。
- 6. トップパネルのMENUキーを押すと、"MENU"画面に戻 ります。

フロントパネルのHOME/FUNCキーを押すと、ホーム画 面に戻ります。

# 録音ファイルモードを設定する

録音するファイルのモードをモノファイル、ステレオファイ ル、6チャンネルファイルの中から選択します。

- 1. トップパネルのMENUキーを押して、"MENU"画面を表 示します。
- 2. トップパネルのDATAホイールを使って "REC"メニュー 項目を選択(反転表示)し、トップパネルのENTERキーを 押します。 "REC"画面が表示されます。
- 3. DATAホイールを使って"FILE"項目を選択(反転表示)し、 トップパネルの▷キーまたはENTERキーを押します。

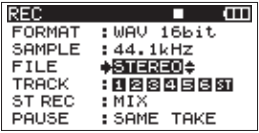

4. DATAホイールを使って、以下の中から設定します。 選択肢:"MONO"、"STEREO"(初期値)、"6ch"

#### **メ モ**

- **≠**"MONO"を選択すると、録音トラックごとにモノラルフ ァイルが作成されます。 "STEREO"を選択すると、トラック1-2、3-4、5-6が それぞれステレオファイルとして作成されます。 "6ch"を選択すると、トラック1〜6が1つの6チャンネ ルファイルとして作成されます。
- **≠** ファイルフォーマットが"MP3"の場合、またはサンプ リング周波数が"192kHz"の場合は、"6ch"は選択で きません。
- 5. トップパネルの√キーを押すと、"REC"画面の項目選択 状態に戻ります。
- 6. トップパネルのMENUキーを押すと、"MENU"画面に戻 ります。 フロントパネルのHOME/FUNCキーを押すと、ホーム画 面に戻ります。

# ステレオトラックの録音設定をする

ステレオトラックに録音する設定を行います。

- 1. トップパネルのMENUキーを押して、"MENU"画面を表 示します。
- 2. トップパネルのDATAホイールを使って "REC"メニュー 項目を選択(反転表示)し、トップパネルのENTERキーを 押します。 "REC"画面が表示されます。
- 3. DATAホイールを使って"ST REC"項目を選択(反転表示) し、トップパネルの▷キーまたはENTERキーを押します。

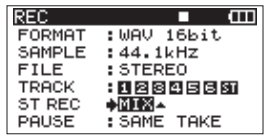

4. DATAホイールを使って、以下の中から設定します。

MIX(初期値):

6つの入力をミックスしてステレオトラックに録音し ます。

DIN:

DIGITAL/SYNC IN端子からの信号をステレオトラッ クに録音します。

- 5. トップパネルの√キーを押すと、"REC"画面の項目選択 状態に戻ります。
- 6. トップパネルのMENUキーを押すと、"MENU"画面に戻 ります。

フロントパネルのHOME/FUNCキーを押すと、ホーム画 面に戻ります。

# レコードファンクションを変更する

"MENU"画面からレコードファンクションを変更できます。

- 1. トップパネルのMENUキーを押して、"MENU"画面を表 示します。
- 2. トップパネルのDATAホイールを使って "REC"メニュー 項目を選択(反転表示)し、トップパネルのENTERキー を押します。 "REC"画面が表示されます。
- 3. DATAホイールを使って"TRACK"項目を選択(反転表示) します。

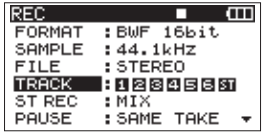

4. フロントパネルの1 ~ 6キーを使ってレコードファンクシ ョンをオン/オフします。 レコードファンクションがオンになっているトラックは、 反転表示(黒地に白抜き文字)されます。

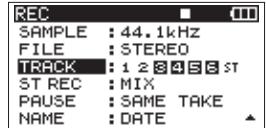

# 録音一時停止後の録音設定をする

録音中に、フロントパネルのPAUSEキーを押して録音待機 状態にし、再度RECキーを押して録音を再開したときに、新 しいテイクに録音を行うのか、今までのテイクに継続して録 音を行うのかの設定をします。

- 1. トップパネルのMENUキーを押して、"MENU"画面を表 示します。
- 2. トップパネルのDATAホイールを使って "REC"メニュー 項目を選択(反転表示)し、トップパネルのENTERキーを 押します。

"REC"画面が表示されます。

3. DATAホイールを使って"PAUSE"項目を選択(反転表示) し、トップパネルの▷キーまたはENTERキーを押します。

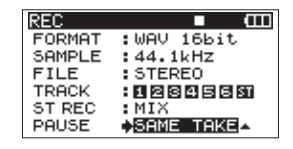

4. DATAホイールを使って、以下の中から設定します。

SAME TAKE(初期値):

今までのテイクに継続して録音を行います。

NEW TAKE:

新いテイクに録音を行います。

- 5. トップパネルの√キーを押すと、"REC"画面の項目選択 状態に戻ります。
- 6. トップパネルのMENUキーを押すと、"MENU"画面に戻 ります。

フロントパネルのHOME/FUNCキーを押すと、ホーム画 面に戻ります。

# 録音するテイク名を設定する

テイク名を設定します。 日付または"USER WORD"画面で、3つまで設定すること ができます。

- 1. トップパネルのMENUキーを押して、"MENU"画面を表 示します。
- 2. トップパネルのDATAホイールを使って"REC"メニュー 項目を選択(反転表示)し、トップパネルのENTERキーを 押します。 "REC"画面が表示されます。
- 3. DATAホイールを使って "USER WORD"項目を選択(反 転表示)し、トップパネルの▷キーまたはENTERキーを 押します。

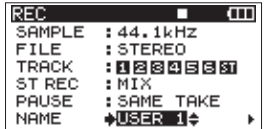

4. DATAホイールを使って、以下の中から設定します。

DATE(初期値):

日付をテイク名にします。

```
USER01:
```
"USER WORD"画面で設定したテイク名をつけます。 USER02:

"USER WORD"画面で設定したテイク名をつけます。 USER03:

"USER WORD"画面で設定したテイク名をつけます。

- 5. トップパネルの√キーを押すと、"REC"画面の項目選択 状態に戻ります。
- 6. トップパネルのMENUキーを押すと、"MENU"画面に戻 ります。 フロントパネルのHOME/FUNCキーを押すと、ホーム画 面に戻ります。

# ユーザーワードの編集をする

テイク名に使用できるユーザーワードを、"USER WORD" 画面で3つまで設定することができます。

- 1. トップパネルのMENUキーを押して、"MENU"画面を表 示します。
- 2. トップパネルのDATAホイールを使って "REC"メニュー 項目を選択(反転表示)し、トップパネルのENTERキーを 押します。

"REC"画面が表示されます。

3. DATAホイールを使って "USER WORD" 項目を選択(反 転表示)し、トップパネルの▷キーまたはENTERキーを 押します。

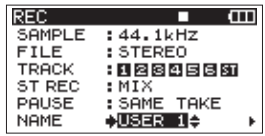

4. 再度 トキーを押して、"USER WORD"画面を表示します。

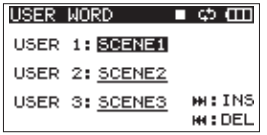

5. DATAホイールを使って編集したい初期名を選択し、 ENTERキーを押します。

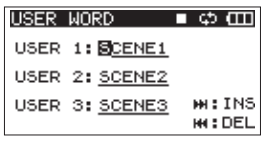

- 6. 以下のトップパネルのキーを使ってユーザーワードを編集 します。 ◁/▷キー:カーソル(反転表示部)を移動します。 DATAホイール:文字を選択します。
	- **▶▶ [▶▶] キー:**カーソル位置にスペースを挿入します。 ◆ **◆ [<• ] キー:**カーソル位置の文字を削除します。
- 7. 編集を終了するには、ENTERキーを押します。
- 8. トップパネルのMENUキーを押すと、"REC"画面の項目 選択状態に戻ります。 フロントパネルのHOME/FUNCキーを押すと、ホーム画 面に戻ります。

# 録音可能時間表示

SDカードの容量やファイルフォーマット、ファイルモード、 サンプリング周波数の設定に応じて、録音時間が異なります。 ( → 41ページ「録音時間について」)

挿入しているSDカードの録音可能時間は、ホーム画面で確認 することができます。

録音中または録音待機中にフロントパネルのDISPLAYキー を押すこと、録音経過時間と残り録音可能時間の表示を切り 換えることができます。

残り録音可能時間を表示しているときは、マイナス時間表示 となります。

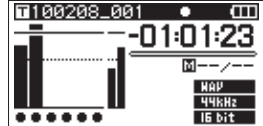

# テイクの保存先を設定する

録音したテイクの保存するフォルダを設定します。(→ 43 ページ「フォルダ操作」)

特に指定しない場合は、《MUSIC》フォルダの下に自動作成 される"PROJECT0000"フォルダにテイクが保存されます。

# 接続をする

マイクなどの外部機器を、以下の図のように接続します。

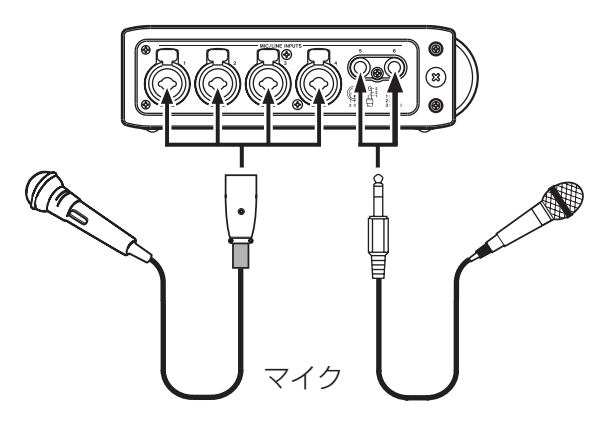

# 入力の設定をする

本機の入力は、アナログマイク/ライン入力が6つとデジタ ル入力 (ステレオ入力) があります。

録音トラックは、6トラック+ステレオトラックの合計8トラ ックあります。

各トラックに録音されるソースは、以下の通りです。

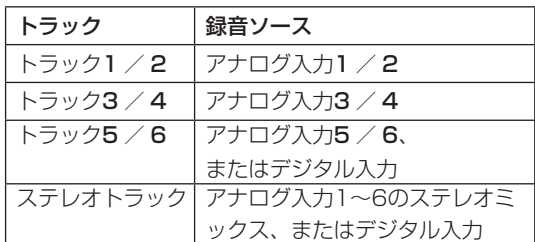

ステレオトラックの録音ソースの選択は、"REC"画面で行い ます。( → 28ページ「ステレオトラックの録音設定を行う」)

# 入力ソースの選択をする

トップパネルのINPUTスイッチを使って、各トラックに録音 する入力ソースをマイク入力にするのか、ライン入力にする のかを選択します。

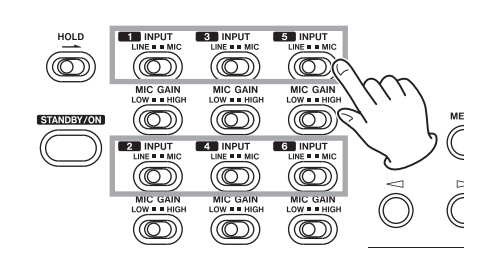

LINE:

外部機器のライン出力端子を本機器のアナログ入力に接続 した場合は、LINEに設定します。

#### MIC:

マイクを本機に接続した場合は、MICに設定します。

# 第4章 録音

# ファントム電源について

本機は、コンデンサーマイクに+48Vのファントム電源を供 給することができます。

トップパネルのPHANTOMスイッチで、該当するマイク入力 1-2、3-4、5-6へのファントム電源供給のオン/オフを行い ます。

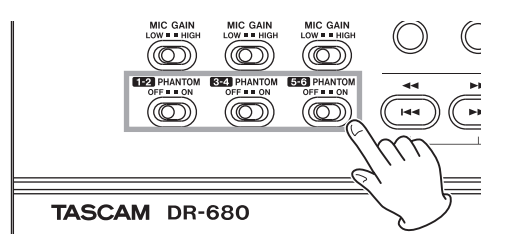

#### **注 意**

- **≠** MIC/LINE INPUTS端子にライン機器を接続する場合は、 ファントム電源がOFFになっていることを確認してくださ い。ファントム電源が供給されている状態でライン機器を接 続すると、ライン機器および本機の故障の原因になります。
- **≠** MIC/LINE INPUTS端子にコンデンサーマイクを接続した り、接続しているコンデンサーマイクを外すときは、ファン トム電源がOFFになっていることを確認してください。ファ ントム電源が供給されている状態でマイクを接続したり、外 したりすると、マイクおよび本機の故障の原因になります。
- **≠** ファントム電源が供給されているマイク入力端子にアンバ ランスのダイナミックマイクを接続しないでください。マ イクおよび本機の故障の原因になります。

# トラック5 / 6の録音ソースを選択する

トラック5 / 6には、アナログマイク/ライン入力か、デジ タル入力のどちらかを録音することができます。

- 1. トップパネルのMENUキーを押して、"MENU"画面を表 示します。
- 2. トップパネルのDATAホイールを使って "I/O"メニュー 項目を選択(反転表示)し、トップパネルのENTERキー を押します。

"I/O"画面が表示されます。

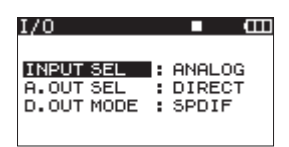

3. DATAホイールを使って "INPUT SEL"メニュー項目 を選択(反転表示)し、トップパネルの▷キーまたは ENTERキーを押します。

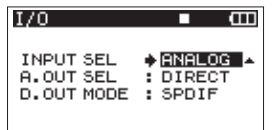

4. DATAホイールを使って "ANALOG" (初期値)あるい は"DIGITAL"を選択します。

ANALOG(初期値):

アナログ入力5 / 6の信号をトラック5 / 6に録音し ます。

DIGITAL:

デジタル入力信号をトラック5 / 6に録音します。

#### **メ モ**

"ST REC"項目が"DIN"に設定されている場合は、こ の設定は無視されて、常に"ANALOG"設定で動作します。

# 入力レベルを調節する

1. フロントパネルのPAUSEキーを押して、録音待機状態に します。

フロントパネルのPAUSEインジケーターとRECインジ ケーターが点灯します。

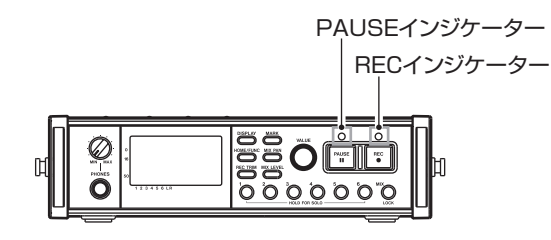

2. フロントパネルの1 ~ 6キーおよびMIX [LOCK]キーを 押して、録音したいトラックのレコードファンクションを オンにします。

レコードファンクションがオンになっているトラックは、 ディスプレーのレベルメーターの下に"■"アイコンが表 示されます。

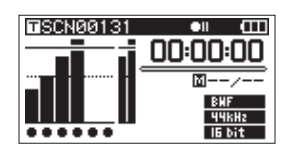

#### **メ モ**

- **≠** 録音ファイルモードを"STEREO"に設定した場合は、 レコードファンクションは2チャンネルごとにオン/オフ されます。録音ファイルモードを"6ch"に設定した場合 は、レコードファンクションのオン/オフはできません。
- **≠** レコードファンクションのオン/オフは、停止/再生状 態から録音待機状態になったときのみ切り換え可能です。 録音状態からの録音待機やオートレック機能による録音 待機状態では、切り換えはできません。
- 3. マイクを接続しているときは、トップパネルのMIC GAIN スイッチを設定します。最初は、"LOW"に設定します。

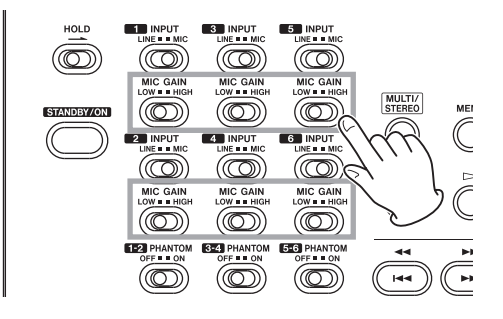

**メ モ**

トップパネルのINPUTスイッチがLINEに設定されていると きは、トップパネルのMIC GAINスイッチは機能しません。

4. フロントパネルのREC TRIMキーを押します。

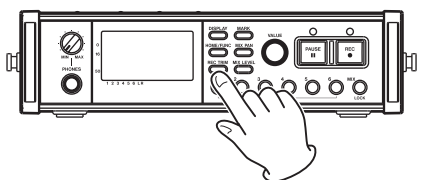

"TRIM"画面(インプットトリム設定画面)が表示されます。

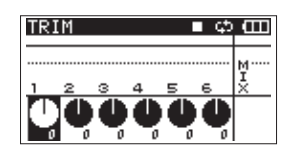

- 5. この画面で入力レベルを調節します。フロントパネルの 1~6キーを使って調節したい入力チャンネルを選択(反 転表示)します。
- 6. フロントパネルのVALUEダイヤルで適切な入力レベルに なるように調節します。調節範囲は、± "32" dBです。(初 期値: "0" dB)

# **注 意**

マイクを使って録音を行う場合は、以下の点にご注意くだ さい。

 **≠** 入力段で歪まないように入力レベルを調節してくださ い。入力段で歪んでいる場合は、"TRIM"画面のレベ ルメーター左のチャンネル表示部分が反転表示します。 この場合、レベルメーターのオーバーロード表示が点 灯していないにもかかわらず、歪んだ音が録音されて しまう場合があります。

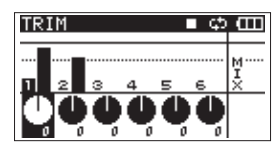

 **≠** 入力レベルを調節する際は、まずトップパネルのMIC GAINスイッチの設定をLOWにし、"TRIM"画面で入 力レベルを調節してください。"TRIM"画面の入力レ ベル調節を最大にしても適切な入力レベルにならない 場合は、トップパネルのMIC GAINスイッチの設定を HIGHにしてください。

# **ヒント**

- **≠** 入力レベルの調節は"TRIM"画面の入力レベル調節だけ でなく、マイクと音源との距離や向きを調節してみてくだ さい。また、マイクの向きや音源との距離によって音質が 変わります。
- **≠** 大きな音が入力されても歪んで録音されないようにリミッ ター機能を利用することができます。( → 38ページ「リ ミッターを使う」
- 7. ホーム画面に戻るには、フロントパネルのREC TRIMキー かHOME/FUNCキーを押します。

# 第4章 録音

# 録音する

以下の操作手順は、すでに入力ソースが設定され、入力レベ ル調節を行い、ホーム画面が表示されて、停止していること を前提にしています。

1. フロントパネルのPAUSEキーを押して、録音待機状態に します。

フロントパネルのPAUSEインジケーターとRECインジ ケーターが点灯します。

PAUSEインジケーター RECインジケーター **DOOOOOOO** 'n

2. フロントパネルのRECキーを押すと、録音が始まります。 録音中は、RECインジケーターが点灯し、ディスプレー には録音経過時間、または残り録音可能残時間が表示され ます。

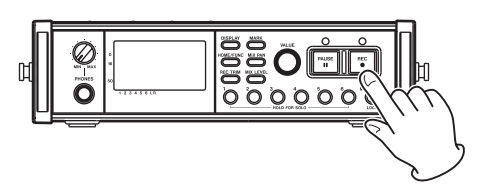

# **メ モ**

PAUSEキーを押さずに最初にRECキーを押して、録音を 開始することもできます。

3. 録音を終了するには、トップパネルのSTOPキーを押します。

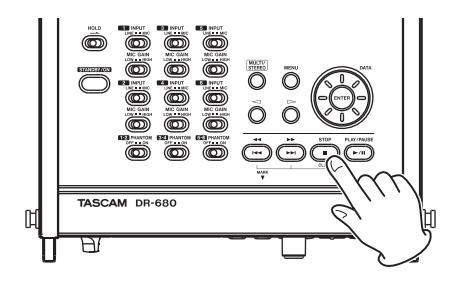

録音を一時停止するには、PAUSEキーを押します。 再度RECキーを押すと、録音が再開されます。

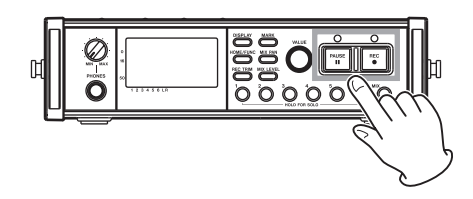

#### **メ モ**

録音を一時停止した後に録音を再開した場合に、同じテイ クに続けて録音するのか、新しいテイクに録音をするのか の設定ができます。( → 29ページ「録音一時停止後の録 音設定をする」)

# ステレオミックスを録音する

本機は、最大6トラックに加えて、6つの入力を内部ミキサー でステレオミックスし、ステレオトラックに同時に録音する ことができます。

以下の操作手順は、すでに各トラックの入力ソースが設定さ れ、各トラックの入力レベル調節を行い、ホーム画面が表示 されていることを前提にしています。

1. フロントパネルのMIX LEVELキーを押して、"LEVEL" 画面(レベル設定画面)を表示します。

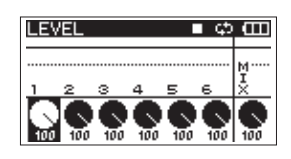

- 2. この画面で各チャンネルのミックスレベル、およびステレ オトラックの録音レベルを調節します。 フロントパネルの1 ~ 6キーおよびMIX [LOCK]キーを 使って、調節したいチャンネルを選択(反転表示)します。
- 3. フロントパネルのVALUEダイヤルで適切な録音レベルに なるように調節します。調節範囲は、"0"~ "100"です。 (初期値:"100")

#### **メ モ**

一番右の"MIX"レベルメーターの一番上のオーバーロー ド表示が点灯しないように、レベル調節を行ってください。

4. 次にフロントパネルのMIX PANキーを押して、"PAN" 画面(パンポット設定画面)を表示します。

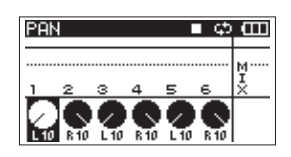

- 5. この画面で各チャンネルのパンポットを調節します。 フロントパネルの1 ~ 6キーを使って、調節したいチャン ネルを選択(反転表示)します。
- 6. VALUEダイヤルで適切なステレオ定位になるように調節 します。調節範囲は、"L10"~"L1"(左)、"0"(センター)、 "R1"~"R10"(右)です。(初期値:奇数チャンネル"L10"、 偶数チャンネル "R10")

# **メ モ**

ミックスバランスが適切になるように、パンポットを調節 してください。また、ステレオミックスのレベルは、"MIX" レベルメーター(一番右のレベルメーター)で確認できます。

7. 設定が終了したら、フロントパネルのHOME/FUNCキー を押して、ホーム画面に戻ります。

# ソロ機能を使う

フロントパネルの1 ~ 6キーを長押しすると、該当するチャ ンネルのソロモニターができます。

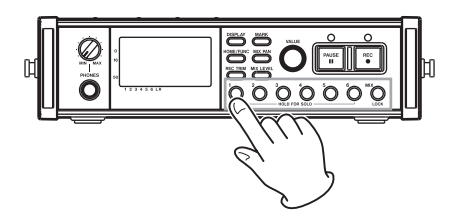

ソロモニター中は、ホーム画面上の"moro " が点灯し、 該当チャンネルの"ニ"アイコンが点灯します。

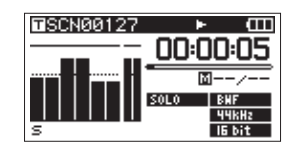

ソロモニターをオフするには、再度該当チャンネルの1 ~ 6 キーを長押しします。

#### **メ モ**

ソロモニターは、ヘッドホンまたは内蔵スピーカーでのみ 行うことができます。

# 第4章 録音

# 録音を自動で開始/一時停止させる (オートレック)

オートレック機能をオンにすると、入力音のレベルに応じ て、録音の開始/停止または一時停止を自動で行うことがで きます。

# **メ モ**

全ての入力チャンネルで、設定レベル以下の状態を1秒以 上検出した後、いずれかの入力チャンネルで設定レベル 以上の入力を検出すると録音を開始します。また、無音 部分をカットして録音したり、録音を自動で再開した位 置にマークを付けることができます。

# オートレック機能を使う

- 1. ホーム画面表示中にフロントパネルのHOME/FUNCキー を押して、ファンクション画面を表示します。
- 2. フロントパネルのVALUEダイヤルでカーソル("I"アイ コン)を移動して"A.REC"項目を選択します。
- 3. VALUEダイヤルを押すと、オートレック機能のオン/オ フを行います。

オートレック機能がオンになっていると"A.REC"が反 転表示(黒地に白抜き文字)します。

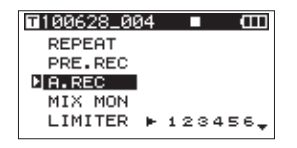

4. 設定が終了したら、HOME/FUNCキーを押して、ホーム 画面に戻ります。

# オートレック機能の設定

- 1. トップパネルのMENUキーを押して、"MENU"画面を表 示します。
- 2. トップパネルのDATAホイールを使って "AUTO REC" メニュー項目を選択(反転表示)し、トップパネルの ENTERキーを押します。 "AUTO REC"画面が表示されます。

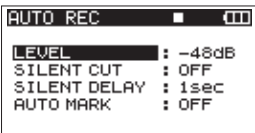

3. DATAホイールを使って "LEVEL" 項目を選択 (反転表示) し、トップパネルの▷キーまたはENTERキー押します。

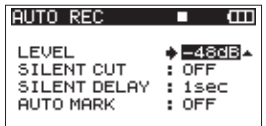

- 4. DATAホイールを使って、信号が入力されたと判断する基 準レベルを"−6dB"、"−12dB"(初期値)、"−24dB"、"− 48dB"の中から設定します。
- 5. 設定が終了したら、フロントパネルのHOME/FUNCキー を押して、ホーム画面に戻ります。
- 6. フロントパネルのPAUSEキーを押して、録音待機状態に します。

入力音が"LEVEL"項目で設定した基準レベルを上回る と自動で録音を開始します。

# 録音中に自動で不要な無音部分をカットする (サイレントカット)

録音中に一定時間の無音部分を検出すると一時停止し、その 後、信号が入力されると再び録音を開始します。 不要な無音部分をカットしながら録音できるため、SDカード の容量を節約できます。

- 1. 前述の"A.REC"項目および"LEVEL"項目の設定をします。
- 2."AUTO REC"画面を呼び出し、設定項目選択状態にします。
- 3. トップパネルのDATAホイールを使って "SILENT CUT" 項目を選択(反転表示)し、トップパネルの▷キーまたは ENTERキーを押します。
- 4. DATAホイールを使って、"ON"に設定します。(初期値: "OFF")

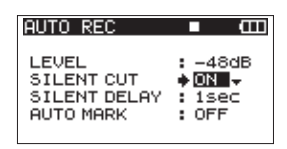

- 5. ◁キーを押して、"AUTO REC"画面の項目選択状態にし ます。
- 6. DATAホイールを使って "SILENT DELAY"項目を選択 (反転表示)し、▷キー押します。

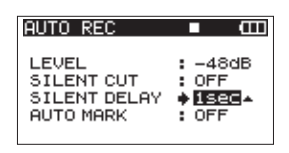

- 7. DATAホイールを使って、録音を一時停止させるための無 音検出時間を"1SEC"~ "5SEC"(初期値: "1SEC") の中から設定します。
- 8. 設定が終了したら、フロントパネルのHOME/FUNCキー を押して、ホーム画面に戻ります。
- 9. フロントパネルのPAUSEキーを押して、録音待機状態に します。 入力音が"LEVEL"項目で設定した基準レベルを上回る と自動で録音を開始します。 入力音が設定時間以上の間、"LEVEL"項目で設定した基 準レベルを下回ると、自動で録音を一時停止します。 その後、再度"LEVEL"項目で設定した基準レベルを上 回ると、自動で録音を開始します。

# 録音を自動で再開した位置にマークを付ける

録音中に入力レベルが設定したオートレックレベルを1秒以上 下回った後、オートレックレベル以上の入力を検知したとき に、マークをつけるか、テイクを更新するかを設定します。

- 1. 前述の"A.REC"項目および"LEVEL"項目の設定をします。
- 2."AUTO REC"画面を呼び出し、設定項目選択状態にします。
- 3. トップパネルのDATAホイールを使って "AUTO MARK" 項目を選択(反転表示)し、トップパネルの▷キーまたは ENTERキーを押します。
- 4. DATAホイールを使って、"MARK"または"TAKE"に 設定します。

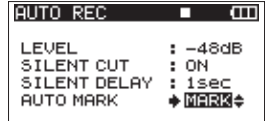

OFF(初期値):

オートマーク機能オフ

MARK:

録音中に入力レベルが設定したオートレックレベルを 1秒以上下回った後、オートレックレベル以上の入力を 検知したときに、その位置にマークを付けます。この とき、同じテイクに続けて録音を行います。

#### TAKE:

録音中に入力レベルが設定したオートレックレベルを 1秒以上下回った後、オートレックレベル以上の入力を 検知したときに、新しいテイクとして録音を続けます。 サイレントカット機能で一時停止後は、新しいテイク に録音を再開します。

- 5. 設定が終了したら、フロントパネルのHOME/FUNCキー を押して、ホーム画面に戻ります。
- 6. フロントパネルのPAUSEキーを押して、録音待機状態に します。自動で録音を開始した位置にマークを付ける、あ るいは、新たなテイクとして録音を開始します。

# 第4章 録音

# トラックインクリメント

本機の最大録音ファイルサイズは、2GBです。 録音中にファイルサイズが2GBになると、自動的に現在のテ イクへの録音を停止し、新しいテイクに録音を継続します。

# 録音中に手動でトラックインクリメントする

録音中に手動でテイクを更新し、録音を継続することができ ます。

1. 録音中に、フロントパネルのRECキーを押します。

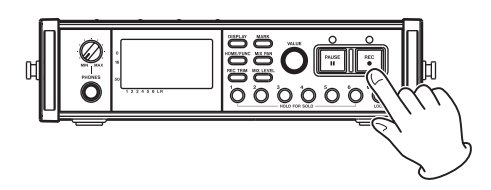

# **メ モ**

- **≠** 新しいテイクが作成されると、テイク名の末尾の数字が繰 り上がります。
- **≠** トラックインクリメントを使用する、または使用が予想さ れる場合には、同一フォルダー内のテイク数はできるだけ 少なくしてください。
- **≠** 同一フォルダー内の最大テイク数の目安は100程度です。

# **注 意**

- **≠** テイク数が1000個を超える場合や、フォルダとファイル の総数が5000個を超える場合は、新たなテイクは作成で きません。
- **≠** 録音時間が4秒以内のテイクを作成することはできません。
- **≠** 新たに作成するテイクのテイク名が既に存在する場合は、 更に数字が繰り上がります。

# ファイルサイズで自動的にトラックインクリメ ントする

録音中に一つのファイルサイズが以下の条件に達すると、自 動的に現在のテイクへの録音を停止し、新しいテイクに録音 を継続します。

#### WAV/BWF:

ファイルサイズが2GBに達したとき。

MP3:

ファイルサイズが2GB、または録音時間が24時間に達し たとき。

**注 意**

テイク数が1000個を超える場合や、フォルダとファイル の総数が5000個を超える場合は、新たなテイクは作成で きません。

#### **メ モ**

ファイルフォーマットやファイルモードによっては、同じ 最大ファイルサイズにおける録音時間が異なります。

# リミッターを使う

リミッター機能をオンにすると、入力レベルが大きすぎる場 合でも歪まないように、入力レベルを自動的に調節します。

- 1. ホーム画面表示中にフロントパネルのHOME/FUNCキー を押して、ファンクション画面を表示します。
- 2. フロントパネルのVALUEダイヤルでカーソル("I"アイ コン)を移動して "LIMITER"項目を選択します。
- 3. VALUEダイヤルを押します。

4. VALUEダイヤルを押すと、全チャンネルのリミッターの オン/オフを行います(初期値:全チャンネルオフ)。 フロントパネルの1 ~ 6キーでチャンネル毎にオン/オフ します。

どれか一つのチャンネルのリミッターがオンになっている と"LIMITER"が反転表示(黒地に白抜き文字)します。

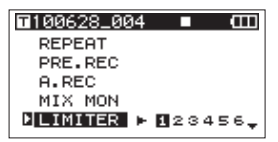

5. 設定が終了したら、HOME/FUNCキーを押して、ホーム 画面に戻ります。

# ローカットフィルターを使う

ローカットフィルターを使うと、低域のノイズを低減するこ とができます。録音する条件に合わせて、カットオフ周波数 を40Hz,、80Hz、120Hzの中から選択することができます。

# ローカットフィルターのオン/オフ設定

- 1. ホーム画面表示中にフロントパネルのHOME/FUNCキー を押して、ファンクション画面を表示します。
- 2. フロントパネルのVALUEダイヤルでカーソル("I" アイ コン)を移動して "LOW CUT"項目を選択します。
- 3. VALUEダイヤルを押します。
- 4. VALUEダイヤルを押すと、全チャンネルのローカットフ ィルターのオン/オフを行います(初期値:全チャンネル オフ)。

フロントパネルの1 ~ 6キーでチャンネル毎にオン/オフ します。どれか一つのチャンネルのローカットフィルター がオンになっていると "LOW CUT"が反転表示(黒地に 白抜き文字)します。

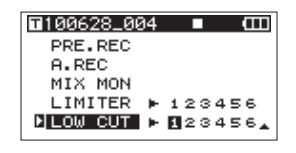

5. 設定が終了したら、HOME/FUNCキーを押して、ホーム 画面に戻ります。

# ローカットフィルターのカットオフ周波数設定

- 1. トップパネルのMENUキーを押して、"MENU"画面を表 示します。
- 2. トップパネルのDATAホイールを使って "LOW CUT" メニュー項目を選択(反転表示)し、トップパネルの ENTERキーを押します。 "LOW CUT"画面が表示されます。

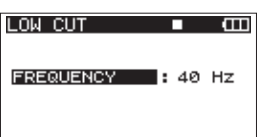

3. DATAホイールを使って、カットオフ周波数を "40Hz"、 "80Hz"(初期値)、"120Hz"の中から設定します。

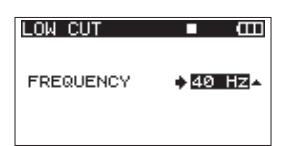

4. 設定が終了したら、フロントパネルのHOME/FUNCキー を押して、ホーム画面に戻ります。

# マーク機能

# 録音中/再生中に手動でマークを付ける

録音中または再生中にフロントパネルのMARKキーを押す と、任意の位置にマークを付けることができます。

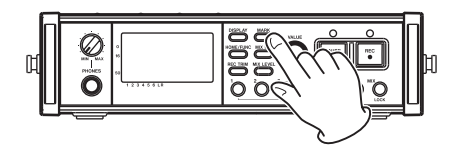

このとき、マーク番号がディスプレーにプルアップ表示され ます。

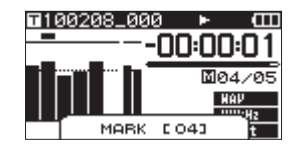

**メ モ**

- **≠** 録音一時停止状態から再び録音を開始するときには、常に マークが付けられます。 マークは、テイクごとに"01"~ "99"まで設定でき、 テイクにマークの情報を記録します。
- **≠** 再生中にマークを追加した場合は、その時点ではファイル に保存されず、停止したときに保存されます。 停止しないでトップパネルの◀◀ [K■] キーや▶▶ [<del>▶▶</del>] キーでテイクを変えた場合は、追加したマークは保 存されません。

# マークの位置への移動

停止中または再生中にフロントパネルのMARKキーを押しなが **ら、トップパネルの ◀◀ [K◀1 キーまたは ▶▶ [▶▶| キーを** 押すと、選択されているテイクに記録されているマークの位置 へ移動することができます。

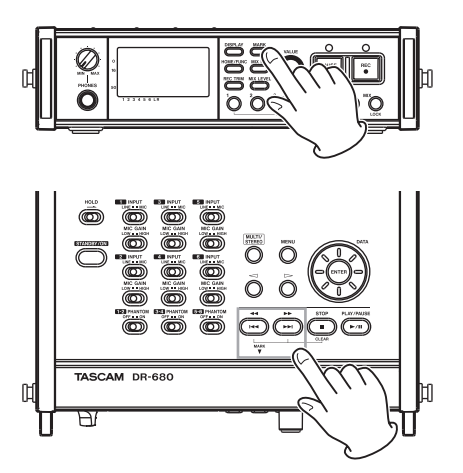

頭出しのためのインデックスのように使用することができ ます。

# **メ モ**

異なるテイクのマークへの移動はできません。

# マークの削除

フロントパネルのMARKキーを押しながらトップパネルの STOPキーを押すと、現在の位置の手前に記録されているマー クが削除されます。

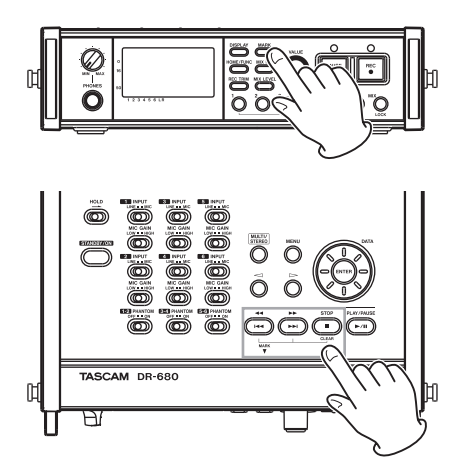

# **メ モ**

再生中にマークを削除した場合は、その時点ではファイルか ら削除されず、停止したときにファイルから削除されます。 停止しないでトップパネルの<< [K<] キーや ▶▶ [<del>▶▶</del>] キーでテイクを変えた場合は、マークの削除は保存 されません。

# 録音開始の少し前から録音する (プリレック)

録音待機中に入力される信号を最大2秒間録音しておき、録 音開始時に最大2秒前からの信号を録音することができます。

- 1. ホーム画面表示中にフロントパネルのHOME/FUNCキー を押して、ファンクション画面を表示します。
- 2. フロントパネルのVALUEダイヤルでカーソル("I"アイ コン)を移動して"PRE.REC"項目を選択します。
- 3. VALUEダイヤルを押すと、プリレック機能のオン/オフ を行います。

プリレック機能がオンになっていると "PRE.REC"が反 転表示(黒地に白抜き文字)します。

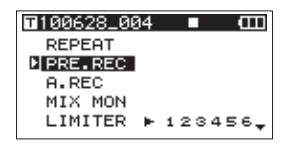

4. 設定が終了したら、HOME/FUNCキーを押して、ホーム 画面に戻ります。

### **ヒント**

オートレック機能と組み合わせることにより、出音の部分 を欠かすことなく録音できます。

### **メ モ**

録音待機状態になってから2秒以内に録音を開始した場合 は、録音待機状態にした時点からの録音となります。

# 録音時間について

各ファイルフォーマットにおける、SD/SDHCカード容量別の録音時間を以下の表に示します。

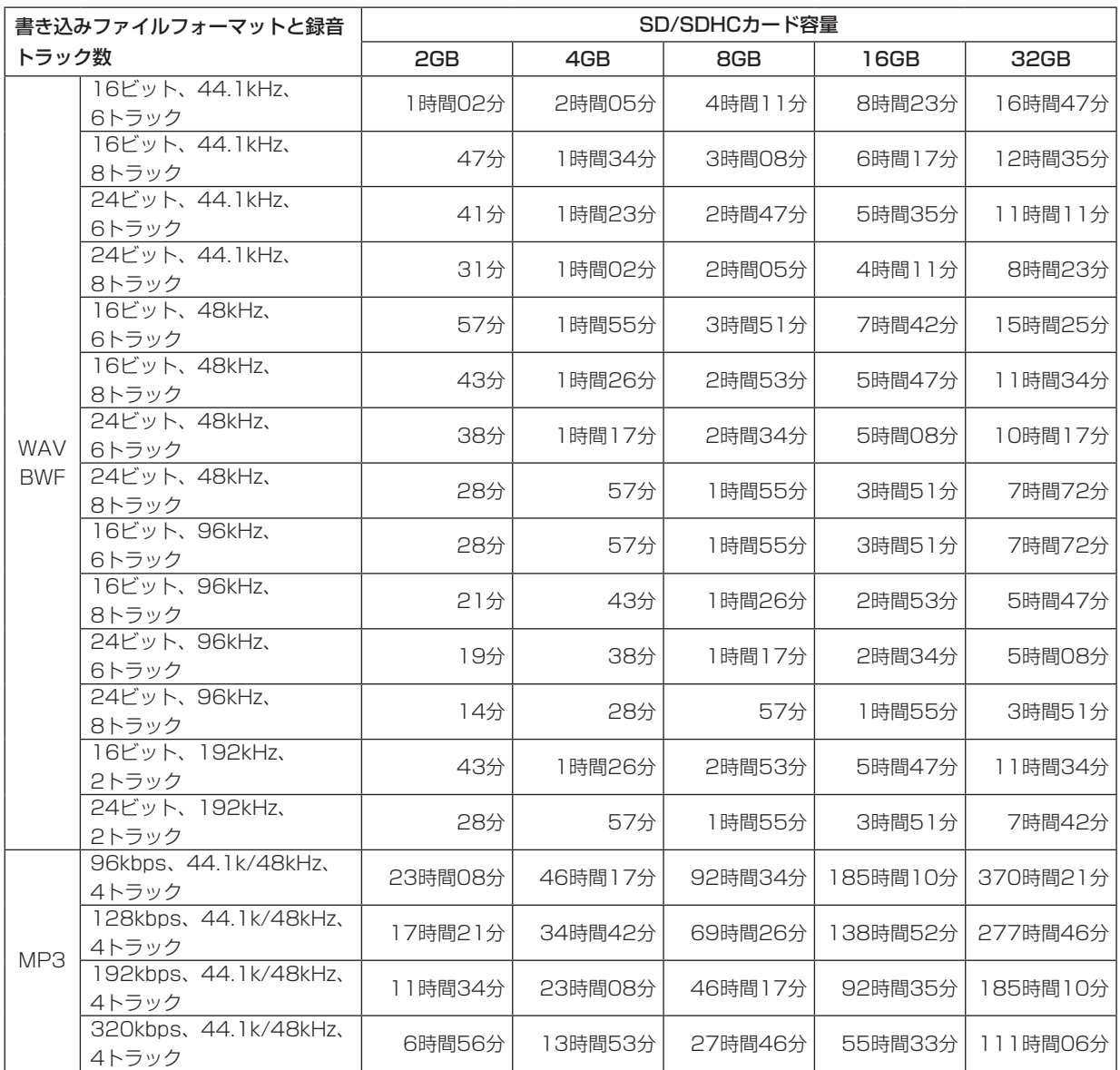

**º** 上記録音時間は目安です。ご使用のSD/SDHCカードにより異なる場合があります。

**º** 上記録音時間は連続録音時間ではなく、SD/SDHCカードに可能な録音合計時間です。

# 第 5 章 テイクやフォルダの操作(BROWSE 画面)

"BROWSE"画面では、SDカード上の"MUSIC"フォルダ (テイクの収納フォルダ)の内容を見ることができます。 "BROWSE"画面を表示するには、トップパネルのMENU キーを押して"MENU"画面を表示し、DATAホイールを 使って"BROWSE"メニュー項目を選択(反転表示)し、 ENTERキーを押します。

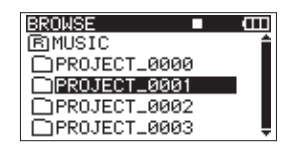

この画面には、"BROWSE"画面を表示する前に、ホーム画 面で選択されていたテイクを含むフォルダの内容が表示され ます。

# BROWSE画面内のナビゲーション

"BROWSE"画面には、パソコンにおけるファイルのリスト 表示のように、フォルダや音楽テイクが「階層ツリー形式」 で表示されます。フォルダは、"MUSIC"フォルダの直下に 1階層作成できます。

- **º** トップパネルのDATAホイールを使って、テイクやフォル ダを選択(反転表示)します。
- **º** フォルダが反転中にトップパネルの▷キーを押すと、フォ ルダの内容が表示されます。
- **テイクやフォルダが反転中にトップパネルの<1キーを押す** と、現在開いているフォルダが閉じて、上位の階層レベル が表示されます。
- **º** フォルダやテイクが反転中にトップパネルのENTERキー を押すと、ポップアップメニューが表示されます。

# BROWSE画面内のアイコン表示

以下に"BROWSE"画面内のアイコン表示内容を説明します。

# MUSIC フォルダ (Fimusic)

ルート (ROOT) 階層表示中の "BROWSE"画面では、最 上段にMUSICフォルダが表示されます。

# テイク (ロ)

テイクは、(n) のあとにテイク名が表示されます。

#### フォルダ (□)

フォルダです。

表示中のフォルダ()

現在、このフォルダの内容を画面表示しています。

# テイク操作

"BROWSE"画面内の希望のテイクを選択(反転表示)し、 トップパネルのENTERキーを押すと、以下のポップアップメ ニューが表示されます。

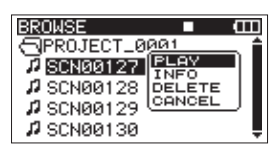

トップパネルのDATAホイールを使って希望の項目を選択(反 転表示)し、トップパネルのENTERキーを押すと、本機が以 下の動作を行います。

# PLAY

ホーム画面に戻り、選択したテイクを再生します。再生範囲 設定が"FOLDER"の場合は、このファイルを含むテイクが 再生範囲になります。

### INFO

選択したテイクの情報が表示されます。

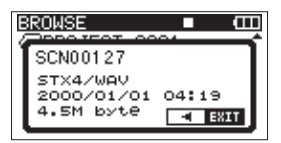

再度トップパネルのENTERキーまたは◁キーを押すと、 "BROWSE"画面に戻ります。

#### DELETE

選択したテイクを削除する確認のポップアップメッセージが 表示されます。

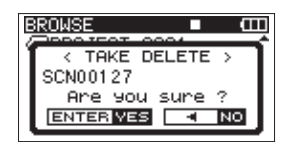

トップパネルのENTERキーを押すと、テイクが削除された後、 "BROWSE"画面に戻ります。

トップパネルの◁キーを押すと、削除が中止されポップアッ プメニューが表示された"BROWSE"画面に戻ります。

# **CANCEL**

選択中のテイクに関する操作をキャンセルします。

# フォルダ操作

"BROWSE"画面内の希望のフォルダを選択(反転表示)し、 トップパネルのENTERキーを押すと、以下のポップアップメ ニューが表示されます。

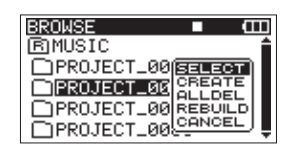

トップパネルのDATAホイールを使って希望の項目を選択(反 転表示)し、トップパネルのENTERキーを押すと、本機が以 下の動作を行います。

# **SELECT**

ホーム画面に戻り、選択したフォルダ内の最初のテイクが選 択されます。また、この操作で選択(反転表示)されたフォ ルダに、録音したテイクが保存されます。

# CREATE

新たなフォルダを作成する確認のポップアップメッセージが 表示されます。

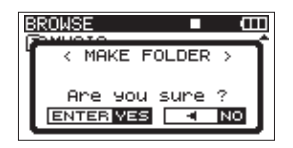

トップパネルのENTERキーを押すと、フォルダが作成され ます。また、この操作で選択(反転表示)されたフォルダに、 録音したテイクが保存されます。

トップパネルの◁キーを押すと、フォルダの作成が中止され、 ポップアップメニューが表示された"BROWSE"画面に戻 ります。

# ALL DEL

選択(反転表示)したフォルダ内のテイクを一括削除する確 認のポップアップメッセージが表示されます。

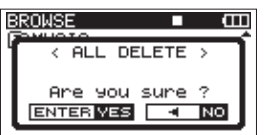

トップパネルのENTERキーを押すと、テイクが削除されたあ と"BROWSE"画面に戻ります。

トップパネルの◁キーを押すと、削除が中止され、ポップア ップメニューが表示された"BROWSE"画面に戻ります。

# **メ モ**

書き込み禁止ファイルや本機で認識されていないファイル は、削除されません。

# REBUILD(リビルド)

選択(反転表示)したフォルダ内のリビルドを行う確認のポ ップアップメッセージが表示されます。

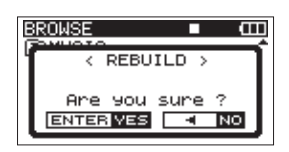

リビルドを行うと、選択中のフォルダ内のテイク情報が更新 され、テイクに含まれないファイルを、一つのテイクとして 認識し、再生可能とします。パソコンからファイルをコピー した後などに、この操作を行います。

トップパネルのENTERキーを押すと、リビルドが実行された あと"BROWSE"画面に戻ります。

トップパネルの◁キーを押すと、リビルドが中止され、ポッ プアップメニューが表示された "BROWSE"画面に戻ります。

#### **メ モ**

- **≠** 本機がサポートしているファイル形式以外のファイルは、 リビルドをしても本機器で再生できません。
- **≠** ファイル名に半角英数字以外の文字が使われているファイ ルは、再構築できません。

# **CANCEL**

選択中(反転表示)のフォルダに関する操作をキャンセルし ます。

# 第6章 再生

ホーム画面上では、トップパネルの << [**i<<**] キーまたは▶▶ [<del>▶▶</del>] キーを使って再生するテイクを選びます。このときに選 択可能なテイクの範囲を「再生範囲」として設定することがで きます。SDカード上に数多くのテイクが記録されている場合 など、選択範囲を限定することにより選択が容易になります。 "PLAY"メニューで、再生範囲を全テイク、現在のフォルダ、 現在ロードされているテイクの中から選択することができま す。また、"BROWSE"画面を使って希望のフォルダを再生 範囲に設定することができます。

# **メ モ**

"BROWSE"画面では、再生範囲設定にかかわらず、SD カード上の希望のテイクを再生することができます。

# 再生する

ホーム画面で、停止中にトップパネルのPLAY/PAUSEキー を押すと、再生を始めます。

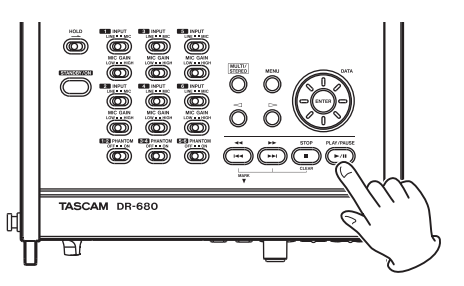

#### **メ モ**

- **再生できるテイクは、再生範囲内のテイクです。( → 46** ページ「再生範囲を設定する」)
- **≠**"BROWSE"画面でテイク名を選択して再生させること もできます。

# 停止する

ホーム画面で、再生中にトップパネルのSTOPキーを押すと、 テイクの先頭に戻り再生を停止します。

# 一時停止する

ホーム画面で、再生中にトップパネルのPLAY/PAUSEキー を押すと、その位置で一時停止します。再度PLAY/PAUSE キーを押すと、その位置から再生を始めます。

# 早戻し/早送りをする(サーチ)

ホーム画面で、停止中または再生中にトップパネルの< [K<1] キー/ ▶▶ [▶▶| キーを押し続けると、早戻し/早 送りサーチ再生を行います。

#### **メ モ**

サーチスピードを設定することができます。

# 再生するテイクを選択する(スキップ)

ホーム画面で、トップパネルの ◀◀ [K◀◀] キーまたは ▶▶ [▶▶] キーを押して、再生したいテイクを選択します。

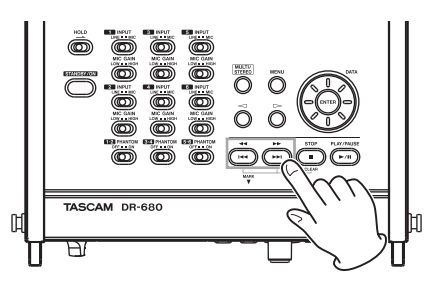

テイクの途中で << [K<1] キーを押すとテイクの先頭へ戻 **り、テイクの先頭で ◀◀ [K← ] キーを押すと1つ前のテイク** の先頭にスキップします。

テイクの先頭、または途中で ▶▶ [▶▶] キーを押すと、次 のテイクへスキップします。

#### **メ モ**

- **≠** 再生できるテイクは、再生範囲内のテイクです。
- **≠** 再生中のテイク情報(曲名など)がディスプレー上に表示 されます。

### 再生位置を移動する

ホーム画面で、停止中または再生中にトップパネルのDATA ホイールを使って、再生位置を移動することができます。

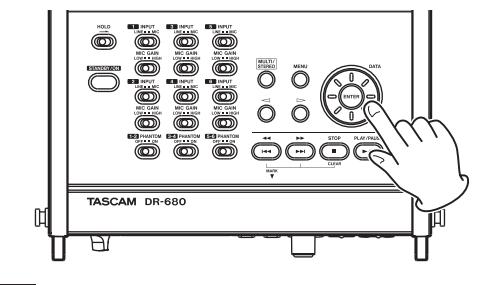

**メ モ**

- **≠** DATAホイールを回している間、音声は出力されません。
- **≠** 再生中にDATAホイールを回すと、DATAホイールを停止 した位置から再生を再開します。

*44 TASCAM DR-680*

# マルチトラックをミックスして出力する

マルチトラック録音した音声を再生するときに、内部ミキサー を使ってステレオにミックスし、出力することができます。 トラック1〜6の再生音をミキサーのチャンネル "1" ~ "6" で調節します。また、全体のミックスレベルも調節できます。 内部ミキサーでミックスしたステレオミックスは、PHONES 端子または内蔵モノラルスピーカー、DIGITAL/SYNC OUT 端子から出力することができます。また、"I/O"メニュー画 面の設定で、"A.OUT SEL"項目が"MIX"に設定されてい るときは、ステレオミックスをLINE OUTPUTS端子から出 力することができます。この場合は、LINE OUTPUTS 1、3、 5からはLチャンネル、LINE OUTPUTS 2、4、6からはR チャンネルの音声が出力されます。

# 内部ミキサーでミックスする

1. フロントパネルのMIX LEVELキーを押して、"LEVEL" 画面(レベル設定画面)を表示します。

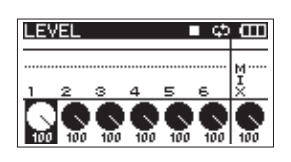

- 2. この画面でチャンネル"1"~ "6"のミックスレベル、 および全体のミックスレベルを調節します。 フロントパネルの1〜6キーおよびMIX [LOCK]キーを使 って、調節したいチャンネルを選択(反転表示)します。
- 3. フロントパネルのVALUEダイヤルで希望の再生レベルに なるように調節します。調節範囲は、"0"〜"100"(初 期値:"100")です。
- 4. 次にフロントパネルのMIX PANキーを押して、"PAN" 画面(パンポット設定画面)を表示します。

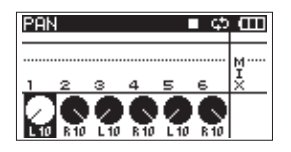

- 5. この画面で各チャンネルのパンポットを調節します。 1~6キーを使って、調節したいチャンネルを選択(反転 表示)します。
- 6. VALUEダイヤルで希望するステレオ定位になるように調 節します。調節範囲は、"L10"~ "L1"(左)、"0"(セ ンター)、"R1" ~ "R10"(右)です。(初期値:奇数チ ャンネル "L10"、偶数チャンネル "R10")

7. 設定が終了したら、フロントパネルのHOME/FUNCキー を押して、ホーム画面に戻ります。

# **メ モ**

ステレオトラック再生時は、この機能は働きません。

### ソロ機能を使う

フロントパネルの1〜6キーを長押しすると、該当するチャン ネルのソロモニターができます。

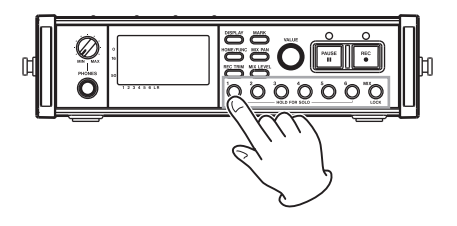

ソロモニター中は、ホーム画面上の" kmm " が点灯し、 該当チャンネルの"ニ"アイコンが点灯します。

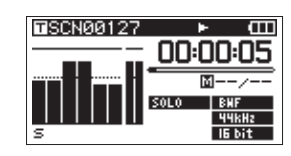

ソロモニターをオフするには、再度該当チャンネルの1 ~ 6 キーを長押しします。

### **メ モ**

ソロモニターは、ヘッドホンまたは内蔵スピーカーでのみ 行うことができます。

# ステレオトラックを再生する

本機は、6トラック+ステレオトラックなど、マルチトラック 録音に加えて、ステレオトラックの録音を行うことができます。 トップパネルのMULTI/STEREOキーを押すことにより、再 生時に、マルチトラックを再生するのか、ステレオトラック を再生するのかを切り換えることができます。

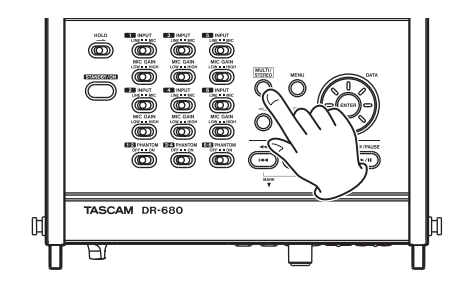

ステレオトラックを再生しているときは、ホーム画面の "**ENTREO** "が点灯します。

# 再生範囲を設定する

- 1. トップパネルのMENUキーを押して、"MENU"画面を表 示します。
- 2. トップパネルのDATAホイールを使って"PLAY"メニ ュー項目を選択(反転表示)し、トップパネルのENTER キーを押します。
	- "PLAY"画面が表示されます。

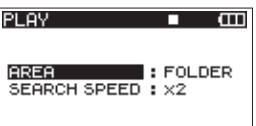

3. DATAホイールを使って "AREA"項目を選択(反転表示) し、トップパネルの▷キーまたはENTERキーを押します。

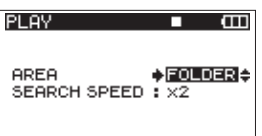

4. DATAホイールを使って再生範囲を設定します。

#### SINGLE:

選択したテイクのみを再生します。

FOLDER(初期値):

"BROWSE"画面で選択したフォルダ内のテイクを再 生します。

#### ALL:

MUSICフォルダ内の全テイクを再生することができま す。

5. 設定が終了したら、フロントパネルのHOME/FUNCキー を押して、ホーム画面に戻ります。

# BROWSE画面を使って再生範囲の フォルダを選択する

再生範囲が"FOLDER"のとき、"BROWSE"画面でテイク を再生すると、選択したテイクを含むフォルダが再生範囲に なります。

- 1. トップパネルのMENUキーを押して、"MENU"画面を表 示します。
- 2. トップパネルのDATAホイールを使って "BROWSE" メニュー項目を選択(反転表示)し、トップパネルの ENTERキーを押します。 "BROWSE"画面が表示されます。
- 3. DATAホイールを使って再生したいテイクが入っているフ ォルダを選択(反転表示)します。

#### **メ モ**

"BROWSE"画面でのナビゲーション操作については、 「BROWSE画面内のナビゲーション」(42ページ)をご 覧ください。

- 4. トップパネルの▷キーを押します。
- 5. 再生したいテイクを選択(反転表示)します。
- 6. ENTERキーを押すと、以下のポップアップメニューが表 示されます。

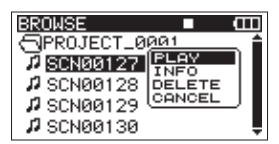

DATAホイールを使って"PLAY"を選択(反転表示)し、 ENTERキーを押します。

ホーム画面に戻り、選択したテイクが再生されます。 再生範囲が"FOLDER"に設定されていた場合は、選択 したテイクを含むフォルダが再生範囲になります。

# サーチスピードを設定する

- 1. トップパネルのMENUキーを押して、"MENU"画面を表 示します。
- 2. トップパネルのDATAホイールを使って"PLAY"メニ ュー項目を選択(反転表示)し、トップパネルのENTER キーを押します。
	- "PLAY"画面が表示されます。

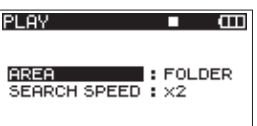

3. DATAホイールを使って "SEARCH SPEED"項目を選 択(反転表示)し、トップパネルの▷キーまたはENTER キーを押します。

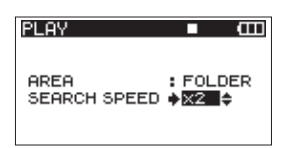

- 4. DATAホイールを使ってサーチスピードを "x2" (2倍)、 "x4" (4倍)、"x8" (8倍、初期値)、"x10" (10倍)の 中から選択します。
- 5. 設定が終了したら、フロントパネルのHOME/FUNCキー を押して、ホーム画面に戻ります。

# 繰り返し再生する (リピート)

1つのテイクを繰り返して再生したり、フォルダ内の複数の テイクを繰り返して再生することができます。

- 1. ホーム画面表示中にフロントパネルのHOME/FUNCキー を押して、ファンクション画面を表示します。
- 2. フロントパネルのVALUEダイヤルでカーソル("T"アイ コン)を移動して"REPEAT"項目を選択します。
- 3. VALUEダイヤルを押すと、リピート再生機能のオン/オ フを行います。

リピート再生機能がオンになっていると"図"アイコンが 反転表示(黒地に白抜き文字)します。

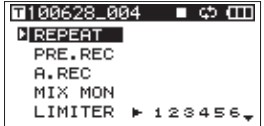

4. 設定が終了したら、フロントパネルのHOME/FUNCキー を押して、ホーム画面に戻ります。

# **メ モ**

リピート機能がオンの時には、ホーム画面上に"図"アイ コンが表示されます。

繰り返し再生を行う範囲は、「再生範囲を設定する」( → 46ページ)で設定した範囲となります。

# 第7章 パソコンと接続する

本機をパソコンと付属のUSBケーブルで接続することで、本 機のSDカードの中のオーディオファイルをパソコンに取り出 したり、パソコンの中の音声ファイルを本機に取り込んだり することができます。

本機で取り扱うことができる音声ファイル形式は、以下の通 りです。

# MP<sub>3</sub>:

96/128/192/320kbps、44.1/48kHz  $WAV$  / RWF:

44.1/48/96/192kHz、16/24ビット

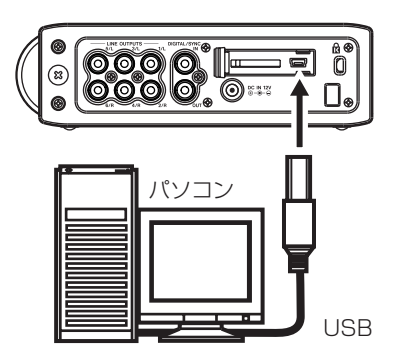

# **メ モ**

本機とパソコンをUSB接続する代わりに、本機からSDカー ドを取り外して直接(あるいはカードアダプターを使って) パソコンにセットしても、同じ操作ができます。

本機にSDカードが正しく挿入されていることを確認してくだ さい。

SDカードが正しく挿入されていない状態でUSB接続を行う と、ディスプレーに"Can't Save Data"とポップアップメ ッセージが表示されます。

接続すると本機のディスプレーに "USB connected"が表 示されます。

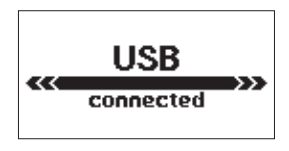

# **注 意**

USB接続中は、本機の操作はできません。

パソコンのディスプレー上に、本機が《DR-680》というボ リュームラベルの外部ドライブとして表示されます。

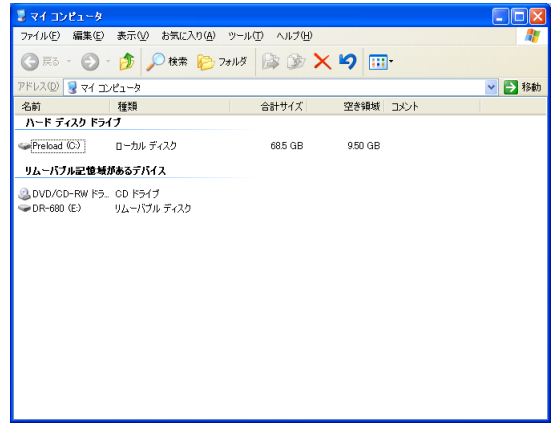

Windowsの場合は、《マイコンピュータ》を開くと、《DR-680》という名称のドライブが表示されます。

MacOS Xの場合は、デスクトップ上に《DR-680》という 名称のドライブが表示されます。

《DR-680》という名称のドライブをクリックすると、以下の 画面が表示されます。

《DR-680》ドライブ内には、《MUSIC》フォルダと《UTILITY》 フォルダがあります。

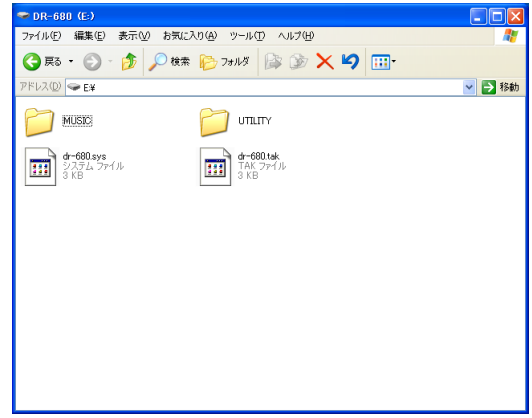

# パソコンへファイルを取り出す

《MUSIC》フォルダを開き、パソコンに取り出したいファイ ルをパソコン内のドライブの任意の場所にドラッグ&ドロッ プします。

# パソコンからファイルを取り込む

パソコンの任意の音声ファイルを《MUSIC》フォルダの直下 に作成されたフォルダにドラッグ&ドロップします。

パソコンからファイルを取り込んだ場合は、"BROWSE"画 面で、ファイルをコピーしたフォルダに対して "REBUILD" を実行してください。

"REBUILD"を実行することにより、コピーしたファイルが 本機で再生可能となります。

"REBUILD"を実行する前に、ファイル/フォルダ名は、半 角英数字になっていることをご確認ください。

#### **メ モ**

- **≠** 本機で作成したファイル/フォルダ名を、パソコンを使っ て変更すると、本機でテイクとして認識できなくなります。 ご注意ください。
- **≠** 本機がサポートしているファイル形式以外のファイルは、 "REBUILD"をしても本機器で再生できません。

#### **ヒント**

- **≠** パソコン上の操作で、《MUSIC》フォルダ内を管理するこ とができます。
- **≠**《MUSIC》フォルダ内にサブフォルダを作成することがで きます。サブフォルダは、《MUSIC》フォルダの下に1階 層まで作成できます。本機では、2階層以下のサブフォル ダおよびファイルは認識できません。
- **≠** 本機では、フォルダ内のみを再生範囲に設定することもで きますので、取り込む楽曲のカテゴリーや演奏者別に整理 しておくと便利です。
- **≠** 本機で読み込みできるファイル/フォルダ名は、半角英数 字のみです。
- **≠** サブフォルダや楽曲に希望の名前を付けておくと、本機の ホーム画面上やブラウズ画面上に表示されます。
- **≠** パソコン上でMUSICフォルダの直下に作成したフォルダ 名は、16文字以上でも動作に問題はありませんが、15文 字を越える部分は表示できません。本機では先頭から15 文字までが表示されます。

# パソコンとの接続を解除する

パソコンと本機の接続を外すときは、パソコンから本機を正 しい手順で切り離してから、USBケーブルを外します。 本機の電源がスタンバイ状態になります。 パソコン側での接続解除方法については、パソコンの取扱説 明書をご覧ください。

# 第 8 章 カスケード接続

# カスケード操作の準備

1. マスター機のDIGITAL/SYNC OUT端子と、スレーブ機 のDIGITAL SYNC IN端子を接続します。

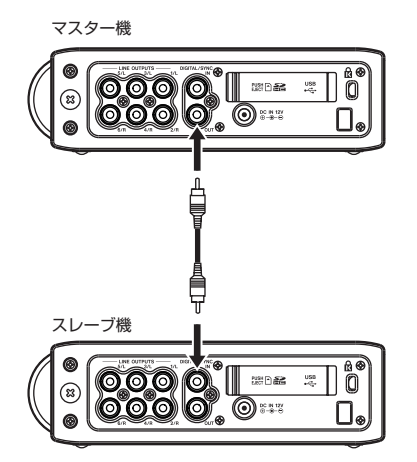

2. マスター機とスレーブ機で、以下のメニュー設定を行いま す。

■ RECメニュー

- **≠** FORMAT項目: マスター機、スレーブ機とも、同じ設定にすることを お勧めします。
- **≠** SAMPLE項目: マスター機、スレーブ機とも、同じ設定にすることを お勧めします。
- **≠** PAUSE項目: マスター機、スレーブ機とも、必ず同じ設定にしてく ださい。
- PLAYメニュー
- **≠** AREA項目: カスケード再生を行う場合は、マスター機、スレーブ 機とも、必ず同じ設定にしてください。

### ■ SYSTEMメニュー

- **≠** CASCADE項目: マスター機は"MASTER"、スレーブ機は"SLAVE" に設定します。
- ファンクションメニュー
- **≠** REPEAT項目: カスケード再生を行う場合は、マスター機、スレーブ 機とも、必ず同じ設定にしてください。
- **≠** PRE.REC項目: マスター機、スレーブ機とも、必ず同じ設定にしてく ださい。
- 3. マスター機、スレーブ機ともHOMEキーを押して、ホーム 画面を表示します。
- 4. マスター機、スレーブ機ともSTOPキーを押して、停止状 態にします。

# カスケード録音をする

停止中にフロントパネルのRECキーを押すと、マスター機、 スレーブ機ともに録音を開始します。

録音中にトップパネルのSTOPキーを押すと、マスター機、 スレーブ機ともに録音を停止します。

フロントパネルのPAUSEキーを押すと、マスター機、スレー ブ機ともに録音を一時停止します。

一時停止中にフロントパネルのRECキーを押すと、録音を再 開します。

一時停止中にPAUSEキーまたはSTOPキーを押すと、録音 を停止します。

# カスケード再生をする

停止中にトップパネルのPLAY/PAUSEキーを押すと、マス ター機、スレーブ機ともに、現在位置から再生を開始します。 再生中にPLAY/PAUSEキーを押すと、マスター機、スレー ブ機ともに、現在の位置で一時停止します。

# カスケード操作を止める

"SYSTEM"メニューの"CASCADE"項目設定を"OFF" にします。

# カスケード接続時の注意

- **カスケード機能がオンのときは、オートレック機能は働き** ません。オートレックがオンのときにカスケード機能をオ ンにすると、オートレック機能が自動的にオフになります。 このとき、カスケード機能をオフにしても、オートレック 機能はオフのままです。カスケード機能をオフにしたとき は、必要に応じて、オートレック機能を再度オンにしてく ださい。
- **º** カスケード機能を使う場合は、マスター機とスレーブ機に おいて、"REC"メニューの"PAUSE"項目を同じ設定 にしてください。この設定がマスター機とスレーブ機で異 なっている場合は、録音一時停止後の動作が一致せず、ト ランスポートのコントロールが正しく行われません。
- **録音に使用しているカードの種類がマスター機とスレーブ** 機で異なる場合は、"REC"メニューの"PAUSE"項目が "NEW TAKE"に設定されているときに、フロントパネル "REC"キー操作で録音開始が同時に行われない場合があり ます。マスター機とスレーブ機で異なる種類のカードを使 用していたり、マスター機とスレーブ機で録音ファイルフ ォーマット、サンプリング周波数が異なっていると、それ ぞれの機器において処理時間が異なるためです。正しくカ スケード録音を行うためには、マスター機とスレーブ機の カードを同じ種類にする、マスター機とスレーブ機の録音 ファイルフォーマット、サンプリング周波数を同じにする、 あるいは、録音一時停止後、十分に時間をおいてから、"REC" キーを押して録音を開始してください。
- **カスケード動作を行う場合は、マスター機、スレーブ機と** もホーム画面を表示させておいてください。メニュー表示 のままだと、正しくカスケード動作することができません。
- **再生時のカスケード動作は、録音したテイクの確認用途を** 目的としています。同期再生を保証するものではありませ ん。

# 第 9 章 各種設定および情報表示

# 出力設定

アナログ出力とデジタル出力の設定を行います。

# アナログ出力設定

各MIC/LINE INPUTS端子から各トラックの音をダイレクト に出力するか、ステレオミックスの音を出力するかを設定し ます。

ステレオミックスの音を出力する設定にした場合は、ステレ オミックスのL / Rの音声がLINE OUTPUTS端子の1 / 2、 3 / 4、5 / 6から出力されます。

- 1. トップパネルのMENUキーを押して、"MENU"画面を表 示します。
- 2. トップパネルのDATAホイールを使って "I/O"メニュー 項目を選択(反転表示)し、トップパネルのENTERキー を押します。

"I/O"メニュー画面が表示されます。

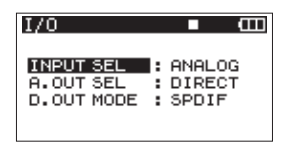

3. DATAホイールを使って"A.OUT SEL"メニュー項目 を選択(反転表示)し、トップパネルの▷キーまたは ENTERキーを押します。

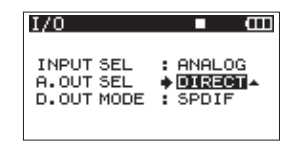

4. DATAホイールを使って"DIRECT"もしくは"MIX"を 選択します。

DIRECT(初期値):

各トラックの音声を直接出力します。

MIX:

ステレオミックスの音声を出力します。

5. 設定が終了したら、フロントパネルのHOME/FUNCキー を押して、ホーム画面に戻ります。

# デジタル出力設定

デジタル出力のフォーマットを"SPDIF"にするか、"AES/ EBU"にするかを設定します。

- 1. トップパネルのMENUキーを押して、"MENU"画面を表 示します。
- 2. トップパネルのDATAホイールを使って "I/O"メニュー 項目を選択(反転表示)し、トップパネルのENTERキー を押します。

"I/O"メニュー画面が表示されます。

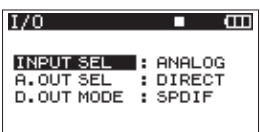

3. DATAホイールを使って "D.OUT MODE" メニュー項 目を選択(反転表示)し、トップパネルの▷キーまたは ENTERキーを押します。

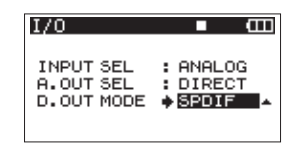

4. DATAホイールを使って "SPDIF"もしくは "AES/EBU" を選択します。

SPDIF(初期値):

SPDIFフォーマットで出力します。

#### AES/EBU:

AES/EBUフォーマットで出力します。

5. 設定が終了したら、フロントパネルのHOME/FUNCキー を押して、ホーム画面に戻ります。

# システム設定

使用環境や条件に合わせて本機を快適に使うためのさまざま な設定、本機の初期化、および本機のシステム情報の表示を、 "SYSTEM"画面で行います。

- 1. トップパネルのMENUキーを押して、"MENU"画面を表 示します。
- 2. トップパネルのDATAホイールを使って "SYSTEM" メニュー項目を選択(反転表示)し、トップパネルの ENTERキーを押します。

"SYSTEM"メニュー画面が表示されます。

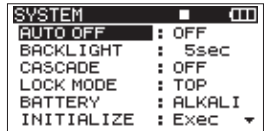

"SYSTEM"画面の各項目で、以下の設定を行うことがで きます。

トップパネルの◁キー、▷キー、ENTERキー、および DATAホイールを使って、各項目の設定をします。

3. 設定が終了したら、フロントパネルのHOME/FUNCキー を押して、ホーム画面に戻ります。

### 電源のオートオフ設定

"AUTO OFF"項目で、電池駆動時に、最後に動作もしくは 操作してから自動的に電源がオフになるまでの時間を設定し ます。

選択肢:"OFF"(初期値、自動オフしない)、"3min"、 "5min"、"10min"、"30min"

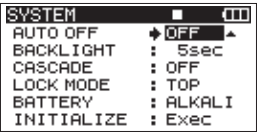

# バックライトのオートオフ設定

"BACK LIGHT"項目で、電池駆動時に、最後に操作してか らバックライトが消えるまでの時間を設定します。

選択肢:"OFF"、"5sec"(初期値)、"10sec"、"15sec"、 "30sec"

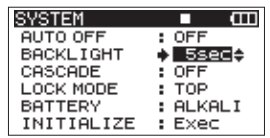

# カスケードの設定

"CASCADE"項目で、カスケードの設定を行います。

選択肢: "OFF" (初期値、カスケードしない)、 "MASTER"、 "SLAVE"

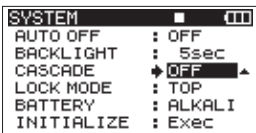

# ロック機能範囲の設定

フロントパネルのMIX [LOCK]キーを長押ししたときのパネ ル操作を受け付けなくするロック機能の範囲を設定します。

TOP(初期値):

トップパネルのキー操作をロックします。

#### FRONT:

フロントパネルのキー操作をロックします。

 $T+F$ :

フロントパネルおよびトップパネル両方のキー操作を ロックします。

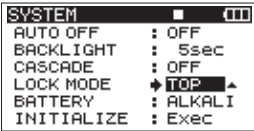

### 電池の種類の設定

"BATTERY TYPE"項目で、使用する電池の種類を設定し ます。この設定は、電池の残量表示や正常動作に必要な最低 残量の識別に使用されます。

選択肢:"ALKALI"(初期値)、"Ni-MH"(ニッケル水素電池)

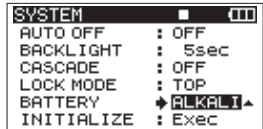

# 初期設定に戻す

"INITIALIZE"項目でイニシャライズを実行することにより、 本機のさまざまな設定を初期設定状態に戻すことができます。

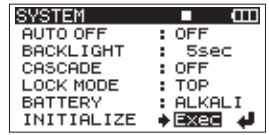

"Exec"を選択(反転表示)しているときにトップパネルの ENTERキーを押すと、以下の確認メッセージがポップアップ 表示されます。

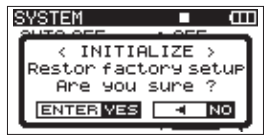

ENTERキーを押すと、イニシャライズを実行します。 イニシャライズを終了すると、"SYSTEM"画面に戻ります。

# システム情報を見る

"INFORMATION"項目で、本機のシステムの設定情報、フ ァームウェアバージョンを表示します。

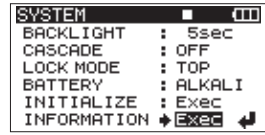

トップパネルのENTERキーを押すと、システムファームフェ アのバージョン情報とビルド番号をポップアップ表示します。

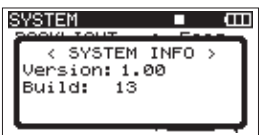

"INFORMATION" 画面表示中にENTERキ ー を 押 す と、 "SYSTEM"画面に戻ります。

# SDカードをフォーマットする

セットされているSDカードをフォーマットします。

**注 意**

- **≠** フォーマットを行うと、SDカード上の全ての情報(テイ ク/フォルダなど)が消去されます。
- **≠** フォーマットの実行は、ACアダプター駆動時、もしくは 電池の残量が十分な状態で行ってください。フォーマット 中に電池切れになると、正常なフォーマットができない場 合があります。
- 1. トップパネルのMENUキーを押して、"MENU"画面を表 示します。
- 2. トップパネルのDATAホイールを使って "CARD"メニ ュー項目を選択(反転表示)し、トップパネルのENTER キーを押します。

"CARD"メニュー画面が表示されます。

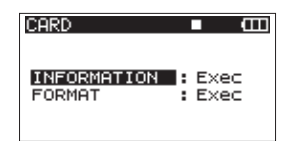

3. DATAホイールを使って "FORMAT"項目を選択(反転 表示)し、トップパネルの▷キーまたはENTERキーを押 します。

以下の画面を表示します。

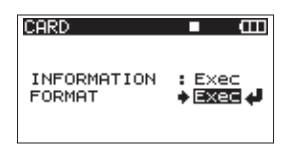

4. ENTERキーを押すと、確認メッセージがポップアップ表 示されます。

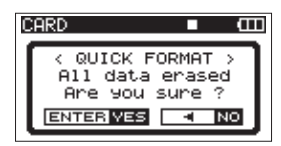

- 5. 再度ENTERキーを押すと、フォーマットを実行します。
- 6. フォーマットが完了すると、"CARD"メニュー画面に戻 ります。

# カード情報を見る

"CARD"ページでは、挿入しているSDカードの使用状況を 表示します。

- 1. トップパネルのMENUキーを押して、"MENU"画面を表 示します。
- 2. トップパネルのDATAホイールを使って"CARD"メニ ュー項目を選択(反転表示)し、トップパネルのENTER キーを押します。

"CARD"メニュー画面が表示されます。

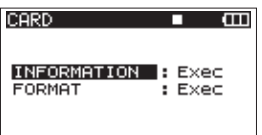

3. DATAホイールを使って "INFORMATION"項目を選択 (反転表示)し、トップパネルの▷キーまたはENTERキー を押します。

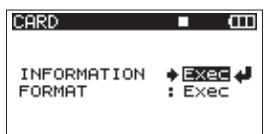

4. ENTERキーを押すと、SDカードの使用状況をポップアッ プ表示します。

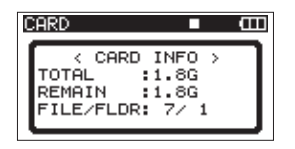

TOTAL:

SDカードの総メモリー容量を表示します。

# REMAIN:

SDカードの残容量を表示します。

FILE/FLDR:

MUSICフォルダ内の総ファイル数と総フォルダ数を表 示します。

# 第 10 章 メッセージ

以下にポップアップメッセージの一覧表を示します。

DR-680では、状況に応じてポップアップメッセージが表示されますが、それぞれのメッセージの内容を知りたいとき、および 対処方法を知りたいときに、この表をご覧ください。

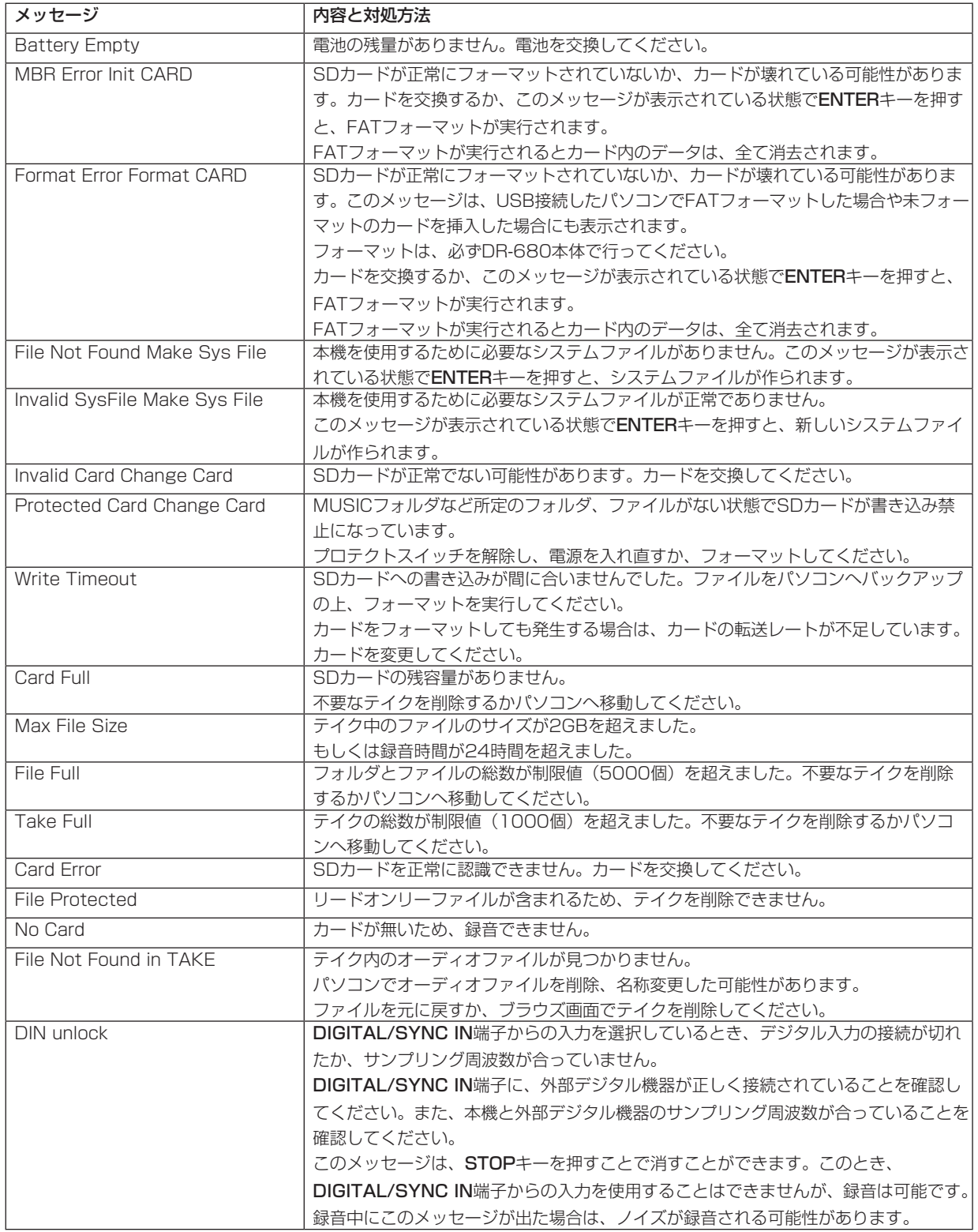

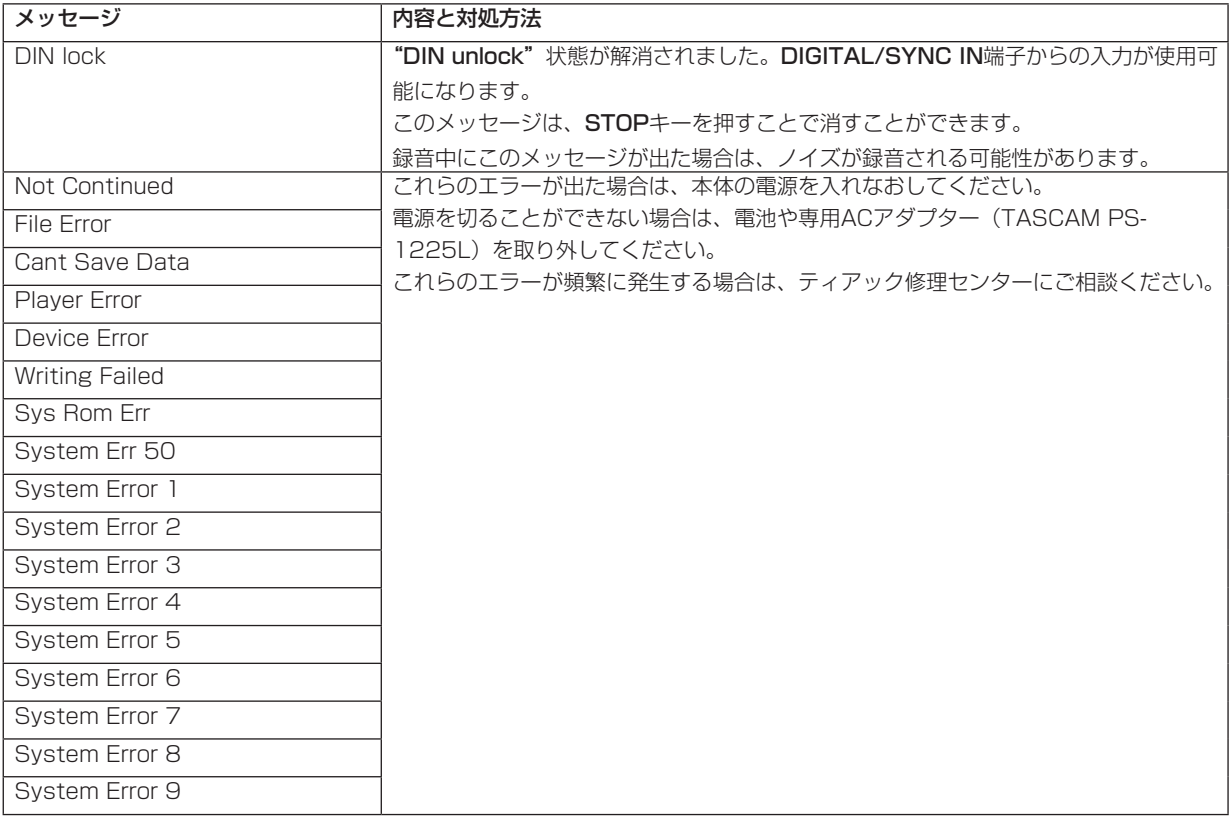

# 第 11 章 トラブルシューティング

本機の動作がおかしいときは、修理を依頼する前にもう一度、下記の点検を行ってください。それでも改善しないときは、お買 い上げ店またはティアック修理センターにご連絡ください。

# ● 電源が入らない。

- ↓
- **≠** 電池が消耗していませんか?
- **●** 電池の⊕、→を間違ってセットしていませんか?
- **≠** ACアダプター(TASCAM PS-1225L)の電源プラグが しっかりと差し込まれていますか?

# **● 本体で操作できない。**

- ↓
- **≠** ロック機能がオンになっていませんか?

# ● SD カードを認識しない。

- ↓
- **≠** SDカードがしっかりと挿入されているか確認してくださ い。

# **º** 再生できない。

- ↓
- **≠** WAV / BWFファイルの場合は、本機が対応しているサ ンプリング周波数であるかどうかを確認してください。
- **≠** MP3ファイルの場合は、本機が対応しているビットレー トであるかどうかを確認してください。

# **º** 内蔵スピーカーから音が出ない。

- ↓
- **≠** ヘッドホンをつないでいませんか?
- **≠** 本機の出力レベル設定が最小になっていませんか?
- **º** ヘッドホンから音が出ない。
- ↓
- **≠** 本機のPHONESつまみ設定が最小になっていませんか?
- **º** モニターシステムから音が出ない。
- ↓
- **≠** ヘッドホンをつないでいませんか?
- **≠** モニターシステムは、きちんと接続されていますか?
- **≠** モニターシステムの音量が最小になっていませんか?
- **≠** 本機の出力レベル設定が最小になっていませんか?

# **º** 録音できない。

- $\perp$
- **≠** 接続をもう一度確認してください。
- **≠** 入力設定をもう一度確認してください。
- **≠** 録音レベルが低くなっていませんか?
- SDカード容量がいっぱいになっていませんか?
- **≠** ファイル数、またはテイク数が最大数に達していません か?

# **º** 録音レベルが低い。

- ↓
- **≠**"TRIM"画面の入力レベル調節が小さくなっていません か?
- **≠** MIC GAINスイッチの設定がLOWになっていませんか?
- **≠** 接続した外部機器の出力レベルが低くなっていませんか?

# **º** 録音しようとする音が歪んで聞こえる。

- ↓
- **≠**"TRIM"画面の入力レベル調節が大きくなっていません か?
- **≠** MIC GAINスイッチの設定がHIGHになっていませんか?

# **º** テイクが消去できない。

- ↓
- **≠** SDカードにライトプロテクトがかかっていませんか?

# **º** パソコン上に本機のファイルが表示されない。

- $\perp$
- **≠** 本機がUSB端子経由でパソコンに接続されていますか?
- **≠** 本機が録音中、または録音待機中になっていませんか?

# 第 12 章 仕様

# 定格

# 記録メディア

SDカード(Class4以上、2GBのみ)  $SDHC$ カード (Class4以上、4GB ~ 32GB)

# ファイルシステム

FAT16(カード容量2GB) FAT32(カード容量4GB以上)

# 録音再生フォーマット

BWF:16/24ビット、44.1/48/96/192kHz WAV:16/24ビット、44.1/48/96/192kHz MP3:96/128/192/320kbps、44.1/48kHz

# トラック数

# 6トラック+ステレオ

BWF:44.1/48/96kHz WAV:44.1/48/96kHz MP3:44.1/48kHz

# 2トラック

BWF:192kHz WAV:192kHz

# ファイルモード

BWF:モノラル、ステレオ、6チャンネル WAV:モノラル、ステレオ、6チャンネル MP3:モノラル、ステレオ

# 入出力定格

# アナログオーディオ入出力定格

# MIC/LINE INPUTS 端子

コネクター: XLR-3-31 (1:GND、2:HOT、3:COLD) 6.3mm(1/4")TRS標準ジャック (Tip:HOT、Ring:COLD、 Sleeve:GND) INPUT切り換えスイッチMIC時(ファントム電源対応) 入力インピーダンス:2.4kΩ

基準入力レベル GAIN LOW :−20dBu(0.11V) GAIN HIGH :−44dBu(6.91mV) 最大入力レベル GAIN LOW :+3dBu(1.55V) GAIN HIGH :−21dBu(0.098V) 最小入力レベル GAIN LOW :−51.5dBu(2.0mV) GAIN HIGH :−75.5dBu(0.1mV)

# INPUT切り換えスイッチLINE時

入力インピーダンス:10kΩ以上 基準入力レベル:+4dBu(1.23V) 最大入力レベル:+24dBu(12.3V) 最小入力レベル:−27.5dBu(0.05V)

# LINE OUTPUTS 端子

コネクター: RCAピンジャック 出力インピーダンス:200Ω 規定出力レベル: - 10dBV (0.3V) 最大出力レベル: +6dBV (2.0V)

# PHONES 端子

コネクター:1/4"(6.3mm)ステレオ標準ジャック 最大出力:50mW + 50mW(32Ω負荷時)

# 内蔵スピーカー

500mW(モノラル)

# デジタルオーディオ入出力定格

### DIGITAL/SYNC IN 端子

コネクター:RCA ピンジャック

フォーマット:IEC60958-3 (S/PDIF)、またはAES3-2003/IEC60958-4(AES/EBU)自動判別

### DIGITAL/SYNC OUT 端子

コネクター:RCA ピンジャック フォーマット:IEC60958-3(S/PDIF)、またはAES3- 2003/IEC60958-4 (AES/EBU) 切り換え

# コントロール入出力

#### USB 端子

コネクター:mini Bタイプ フォーマット:USB2.0 HIGH SPEED(480Mbps)

# オーディオ性能

#### 周波数特性

44.1kHz:20-20kHz +0.5/−1.5dB 48kHz :20-20kHz +0.5/−0.5dB 96kHz :20-40kHz +0.5/−1.0dB 192kHz :20-80kHz +0.5/−5.0dB (LINE IN to LINE OUT、Input Level=FS−1dB)

#### 歪率

0.007%(1kHz、LINE IN to LINE OUT)

# S/N 比

98dB(A-Weight、LINE IN to LINE OUT)

# 接続するパソコンの動作条件

最新の対応OS状況については、TASCAMのウェブサイト (http://www.tascam.jp/)ご確認ください。

#### **Windows**

Pentium 300MHz以上 128MB以上のMemory USB ポート(推奨:USB2.0)

#### Macintosh

Power PC、iMac、G3、G4 266MHz以上 64MB以上のMemory USB ポート(推奨:USB2.0)

#### 推奨 USB ホストコントローラー

Intel 製チップセット

### サポート OS

Windows: Windows XP, Windows Vista, Windows 7 Macintosh:Mac OS X 10.2以上

# 一般

#### 電源

 単3形電池8本(アルカリ乾電池またはニッケル水素電池) ACアダプター(TASCAM PS-1225L、付属)

### 消費電力

9W (ファントム電源オン、 専用ACアダプター (TASCAM PS-1225L)使用時)

### 電池持続時間(連続使用時)

アルカリ乾電池使用時 約4時間(JEITA録音時間) 約4時間(JEITA音楽再生時間)

ニッケル水素電池使用時 約4.5時間(JEITA録音時間) 約4.5時間(JEITA音楽再生時間)

# 外形寸法

216.4 x 56 x 188.4mm(幅 x 高さ x 奥行き)

# 質量

1.2kg(電池を含まず)

#### 動作温度

0〜40℃

# 寸法図

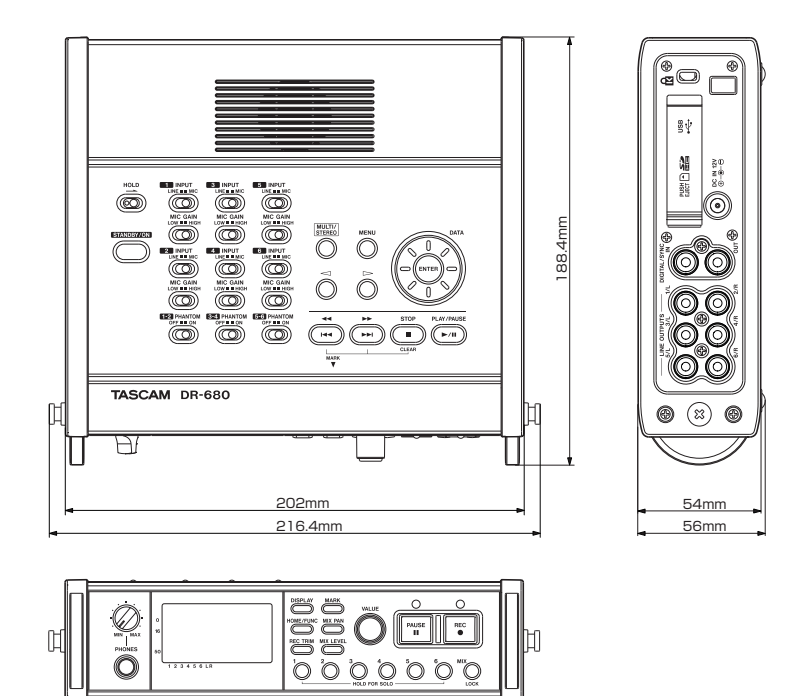

- \* 取扱説明書のイラストが一部製品と異なる場合があります。
- \* 製品の改善により、仕様および外観が予告なく変更することがあります。

# ブロックダイヤグラム

**º** 録音時

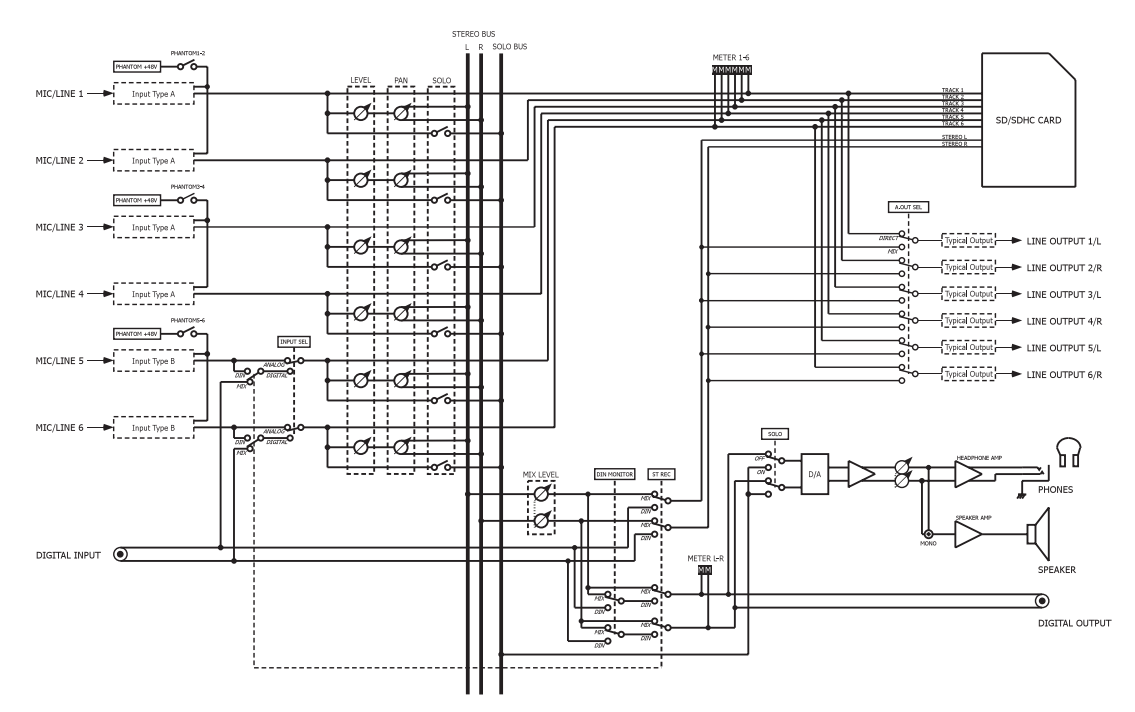

# **º** 再生時

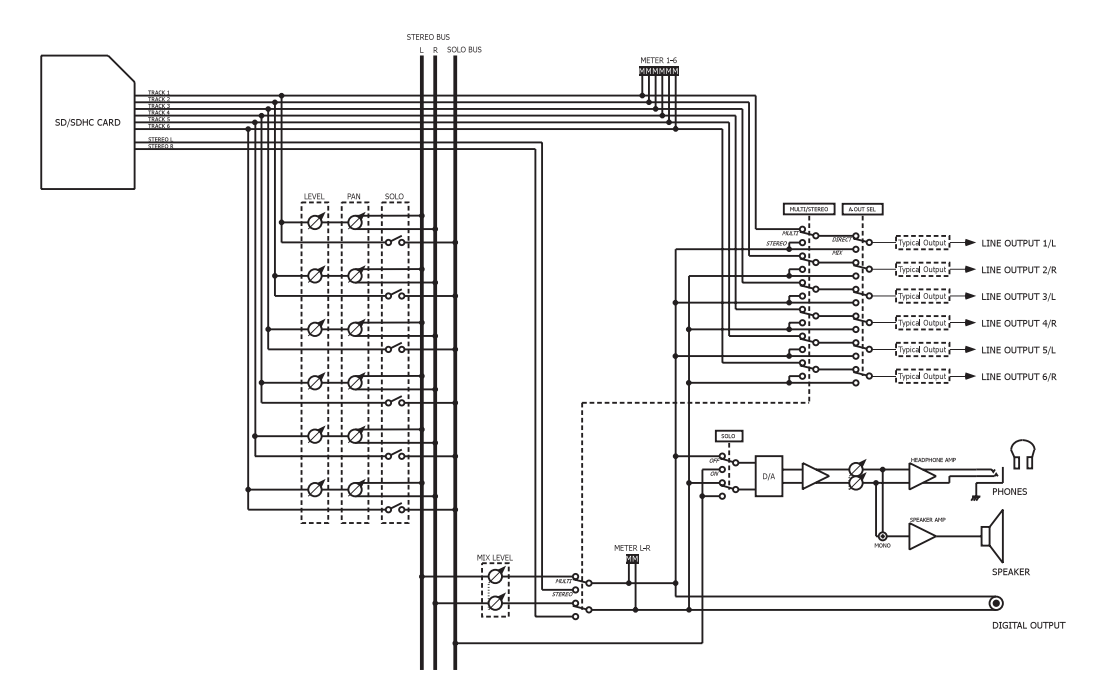

**º** 入出力

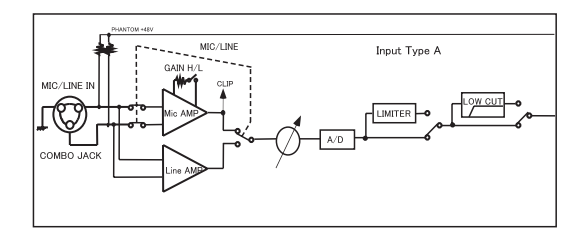

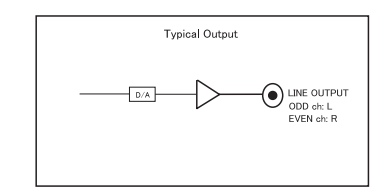

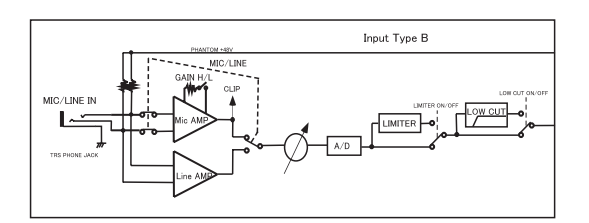

# この製品の取り扱いなどに関するお問い合わせは

タスカム カスタマーサポートまでご連絡ください。お問い合わせ受付時間は、土・日・祝日・ 弊社休業日を除く10:00〜12:00 / 13:00〜17:00です。

タスカム カスタマーサポート 〒 206-8530 東京都多摩市落合 1-47

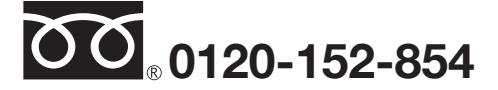

携帯電話・PHS・IP電話などからはフリーダイヤルをご利用いただけませんので、通常の電 話番号(下記)にお掛けください。

電話:042-356-9137 / FAX:042-356-9185

# 故障・修理や保守についてのお問い合わせは

修理センターまでご連絡ください。

お問い合わせ受付時間は、土・日・祝日・弊社休業日を除く9:30〜17:00です。

ティアック修理センター 〒 358-0026 埼玉県入間市小谷田 858

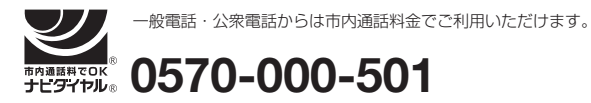

ナビダイヤルは全国どこからお掛けになっても市内通話料金でご利用いただけます。 PHS・IP電話などからはナビダイヤルをご利用いただけませんので、通常の電話番号(下記) にお掛けください。 新電電各社をご利用の場合は、「0570」がナビダイヤルとして正しく認識されず、「現在、

この電話番号は使われておりません」などのメッセージが流れることがあります。 このような場合は、ご契約の新電電各社へお問い合わせいただくか、通常の電話番号(下記) にお掛けください。

# 電話:04-2901-1033 / FAX:04-2901-1036

■ 住所や電話番号は, 予告なく変更する場合があります。あらかじめご了承ください。

ティアック株式会社

〒 206-8530 東京都多摩市落合 1-47 http://www.tascam.jp/